# NI LINUX REAL-TIME SECURITY USER GUIDE

OVERVIEW AND TUTORIAL

# <span id="page-0-0"></span>Summary

NI Linux Real-Time is a publicly available Linux operating system that is used across various National Instruments realtime systems.

This document is a guide for engineers working with products based on NI Linux Real-Time. It is intended to help you understand and implement best practices for administrating and securing a NI Linux Real-Time system using primarily standard Linux components. Individual sections provide step-by-step instructions and additional resources for further reading.

Preliminary knowledge of Linux systems is not necessary since basic Linux architecture and commands are explained where they are relevant within the sections.

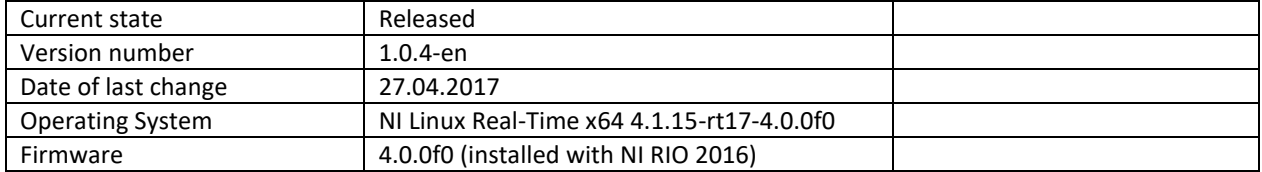

# <span id="page-0-1"></span>Disclaimer

This document discusses software of National Instruments as well as software of third-party providers. Where we do discuss software of third-party providers, this is identified in the text. Linux is a registered trademark of Linus Torvalds.

Furthermore, this document contains links to other websites ("external links"). As the content of these websites is not under control of National Instruments, we cannot assume any liability for such external content. The provider of information of the linked websites is liable for the content and accuracy of the information provided. At the time when the links were placed, no infringements of the law were recognizable. Upon notification of such infringement, we will remove the link immediately.

The document does not replace any technical advice and does not present legal advice. For the entire document and all its contents the current Sample Code License applies, available at [http://ni.com/samplecodelicense.](http://ni.com/samplecodelicense)

This document is subject to change without notice.

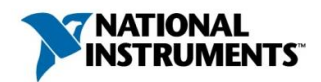

# Content

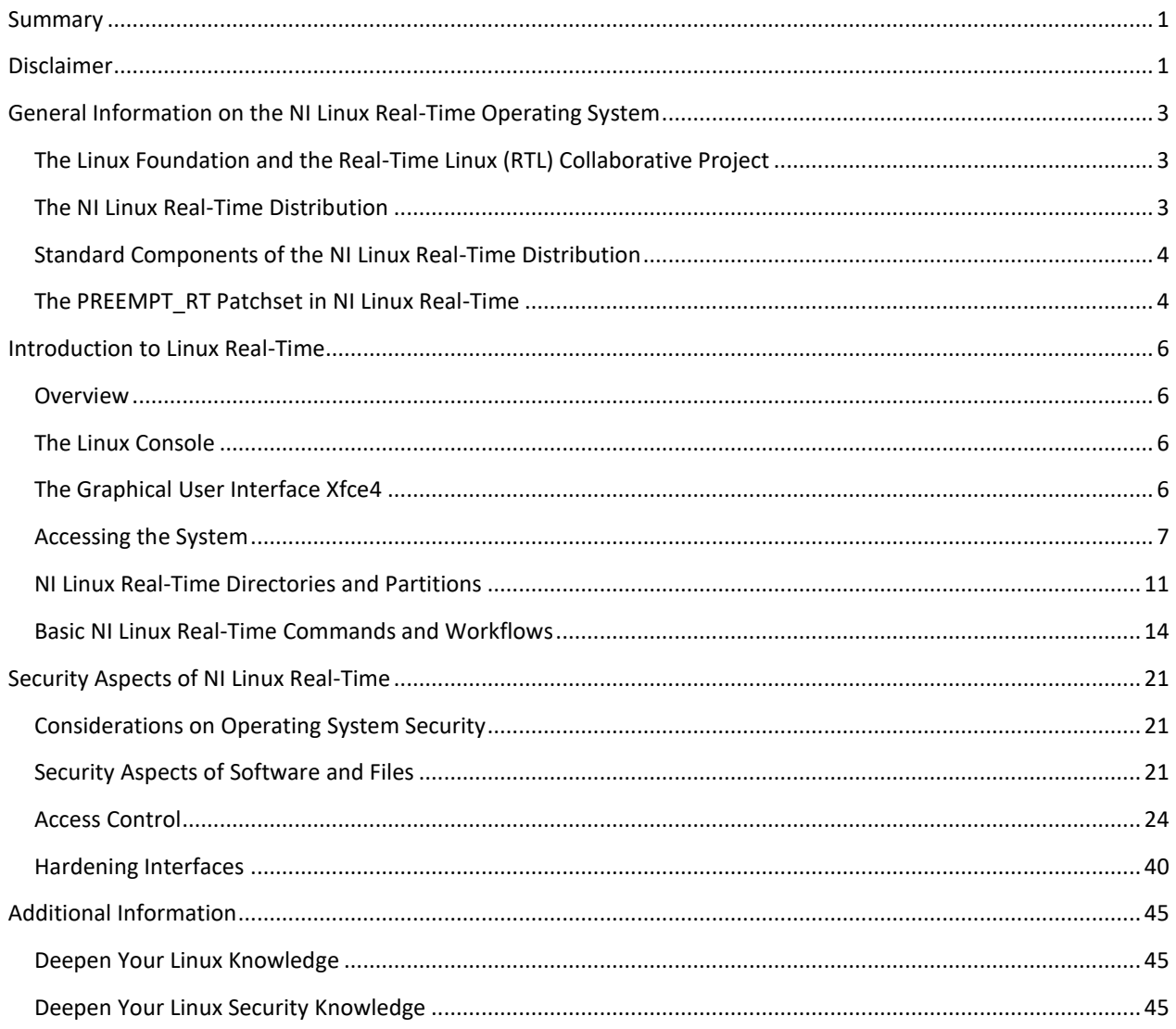

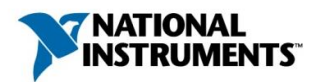

# <span id="page-2-0"></span>General Information on the NI Linux Real-Time Operating System

# <span id="page-2-1"></span>The Linux Foundation and the Real-Time Linux (RTL) Collaborative Project

The Linux Foundation is a nonprofit organization consisting of leading Linux and open source companies with the shared goal to accelerate the growth of Linux. Leading developers like Linux inventor Linus Torvalds participate in the organization. Collaborative projects within The Linux Foundation protect and standardize Linux components.

National Instruments joined the Linux Foundation as a Silver Member and as a Gold level contributor to the Real-Time Linux (RTL) Collaborative Project, working closely with other big industry companies like Google, Intel and IBM. Members of the collaborative project are dedicated to supporting and developing a real-time kernel that combines Linux standard components with the real-time patchset PREEMPT\_RT, which has been used successfully for several years in varied industrial applications.

Linux is widely considered to be the leading option for embedded system design due to its free, open sourced, and community grown and supported nature. The results of the collaborative project connect hard real-time with the proven Linux kernel. With the support of Linux Foundation members like National Instruments Linux continues to grow as a stable, tested and secure operating system.

## **Link and source:**

The Linux Foundation Announces Project to Advance Real-Time Linux (27.04.2017): [https://www.linuxfoundation.org/news-media/announcements/2015/10/linux-foundation-announces-project-ad](https://www.linuxfoundation.org/news-media/announcements/2015/10/linux-foundation-announces-project-advance-real-time-linux)[vance-real-time-linux](https://www.linuxfoundation.org/news-media/announcements/2015/10/linux-foundation-announces-project-advance-real-time-linux)

# <span id="page-2-2"></span>The NI Linux Real-Time Distribution

Linux is a free open source operating system that is typically bundled into a software collection known as a distribution. Each distribution contains the Linux kernel, libraries, system-utilities, drivers and user software. Distributions are created for designated use cases. For example, there are well-known distributions such as openSUSE and Ubuntu for personal computers. Embedded systems have different requirements than personal computers. For example, they require a small memory footprint and real-time capability, and they do not need a sophisticated user interface or office software such as GIMP or LibreOffice.

NI Linux Real-Time is a standard distribution for embedded systems that can be used on various hardware platforms. It includes standard components like the Linux kernel with the PREEMPT\_RT patch, the GRUB bootloader program and the OPKG package manager. Additionally, it includes NI-specific hardware drivers and system services for communication with the LabVIEW development environment. Many other standard packages such as the GNU Compiler Collection for text-based programming languages can be installed on demand via the OPKG package manager, but they are not installed on the system by default to save space and reduce security patch requirements. You should install packages you really need.

# **Links and sources:**

Linux kernel (27.04.2017): <https://www.kernel.org/>

Main page of the PREEMPT\_RT patchset (27.04.2017): [https://rt.wiki.kernel.org/index.php/Main\\_Page](https://rt.wiki.kernel.org/index.php/Main_Page)

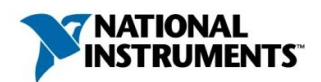

# <span id="page-3-0"></span>Standard Components of the NI Linux Real-Time Distribution

<span id="page-3-2"></span>For maximum usability and security, National Instruments uses proven, standard components. The components used by NI are disclosed on Github, where you can find the complete NI Linux Real-Time Distribution (27.04.2017): [https://github.com/ni\)](https://github.com/ni)[. Table 1](#page-3-2) lists the core components.

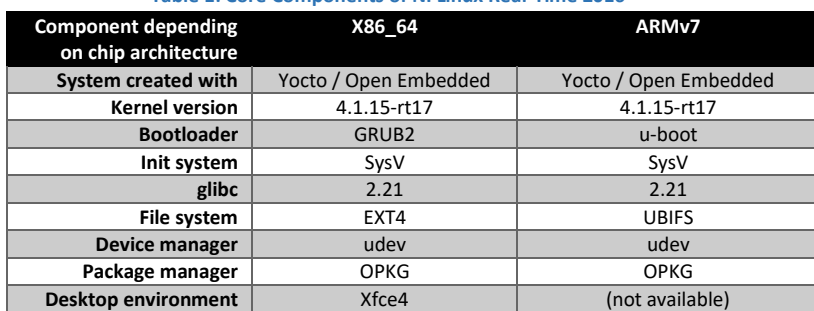

#### **Table 1: Core Components of NI Linux Real-Time 2016**

NI Linux Real-Time is optimized for use with National Instruments hardware. It can also be ported to other hardware, although this is not officially supported by NI because of the large number of possible hardware configurations.

## **Links and sources:**

GRUB, the bootloader used in NI Linux Real-Time (as example of a standard component, 27.04.2017): <https://www.gnu.org/software/grub/>

The NI Linux Real-Time Operating System for free download and documentation on Github (27.04.2017): <https://github.com/ni>

Feature Updates and Changelog for NI Linux Real-Time (27.04.2017): <https://decibel.ni.com/content/docs/DOC-39438>

NI Linux Real-Time FAQ (27.04.2017): <https://decibel.ni.com/content/docs/DOC-35053>

# <span id="page-3-1"></span>The PREEMPT\_RT Patchset in NI Linux Real-Time

NI Linux Real-Time by default contains the kernel patchset PREEMPT\_RT. The patchset provides a hard real-time kernel that has been successfully integrated in diverse industrial devices over the last decade.

A patched Linux system runs two different schedulers for processing code. Time-critical code is processed by the realtime scheduler provided by PREEMPT\_RT. Non-critical code is still managed by the Completely Fair Scheduler (CFS) introduced in Linux 2.6. This arrangement optimizes performance because the CFS can plan tasks with lower priority more efficiently than PREEMPT\_RT can.

## **Links and sources:**

Under the Hood of NI Linux Real-Time (27.04.2017): <http://www.ni.com/white-paper/14626/en/>

Inside the Completely Fair Scheduler (27.04.2017): <http://www.ibm.com/developerworks/library/l-completely-fair-scheduler/>

Overview of PREEMPT\_RT (27.04.2017): <http://lwn.net/Articles/146861/>

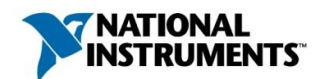

Main page of PREEMPT\_RT (27.04.2017): [https://rt.wiki.kernel.org/index.php/Main\\_Page](https://rt.wiki.kernel.org/index.php/Main_Page)

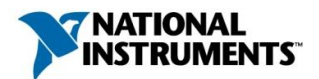

# <span id="page-5-0"></span>Introduction to Linux Real-Time

#### <span id="page-5-1"></span>Overview

While industry uses the term "Linux distributions", the Linux developer community often uses the term "Linux flavors" because the Linux distributions strongly resemble each other. Distributions rely on the same kernel, and standard components are either the same or work very similarly. For example, many distributions use GRUB as bootloader, and the three most widely used package managers (OPKG, APT and RPM) have similar commands and capabilities even though their packages are not compatible.

You must configure NI Linux Real-Time to meet the requirements of a security-critical system. Such configuration often involves modifying access rights, changing default configuration settings, and installing additional software. All these procedures require knowledge of the Linux operating system and how to use the Linux command line. This guide identifies the commands used for altering key system settings.

Since this guide cannot cover every detail, consider the resources listed in **[Additional Information](#page-44-0)** on page [45](#page-44-0) to expand your Linux knowledge or to research solutions to a specific problem you are trying to solve.

## <span id="page-5-2"></span>The Linux Console

Every component installed on NI Linux Real-Time can be controlled via the Linux command line. The command line interpreter looks very similar to the Windows command prompt (see [Figure 1\)](#page-5-4). In Linux, these command line interpreters are called shells. You use a shell either directly on the device (most devices have connectors for monitor, mouse and keyboard) or remotely over the network using Secure Shell (for example, with PuTTY).

The commands in NI Linux Real-Time are similar to commands in other Linux distributions. If you only have experience with the Windows command line, you will find some similarities, too.

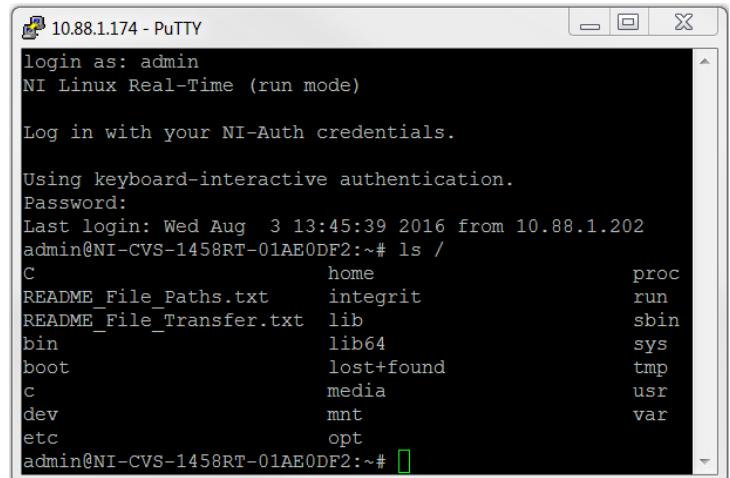

<span id="page-5-4"></span>**Figure 1:** The command  $1s$  means **list** and lists the content of a folder.

For example, both operating systems share commands like cd, whoami or exit. The Linux command 1s corresponds to the Windows command  $\text{dir}$  and uses similar parameters.

#### <span id="page-5-3"></span>The Graphical User Interface Xfce4

x86-based Linux Real-Time operating systems come preinstalled with the graphical user interface Xfce4. Xfce4 is a lightweight desktop environment, which makes it particularly suitable for embedded systems.

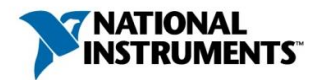

[Figure 2](#page-6-1) shows a screen shot of the Xfce4 desktop. It was taken with the utility xfce-4-screenshooter using the following commands:

opkg update

opkg install xfce4-screenshooter

For more information on opkg and installing software, see section **[Using the Package Manager](#page-17-0)  OPKG – [How to Install Additional Software](#page-17-0)** on page [18.](#page-17-0)

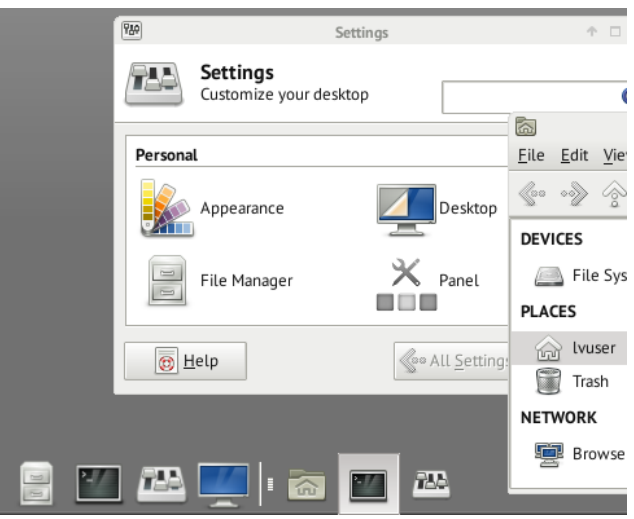

<span id="page-6-1"></span>Figure 2: A screen shot of the desktop environment Xfce4

Xfce4 is disabled by default, but you can enable it in NI MAX by following these steps:

- (1) Start NI MAX
- (2) Choose your NI Linux Real-Time System from the Remote Systems
- (3) Step into System Settings (first tab), there scroll to the middle.
- (4) Check Enable Embedded UI
- (5) Press Save. The device will restart itself.
- (6) Connect monitor, mouse and keyboard to your embedded device.

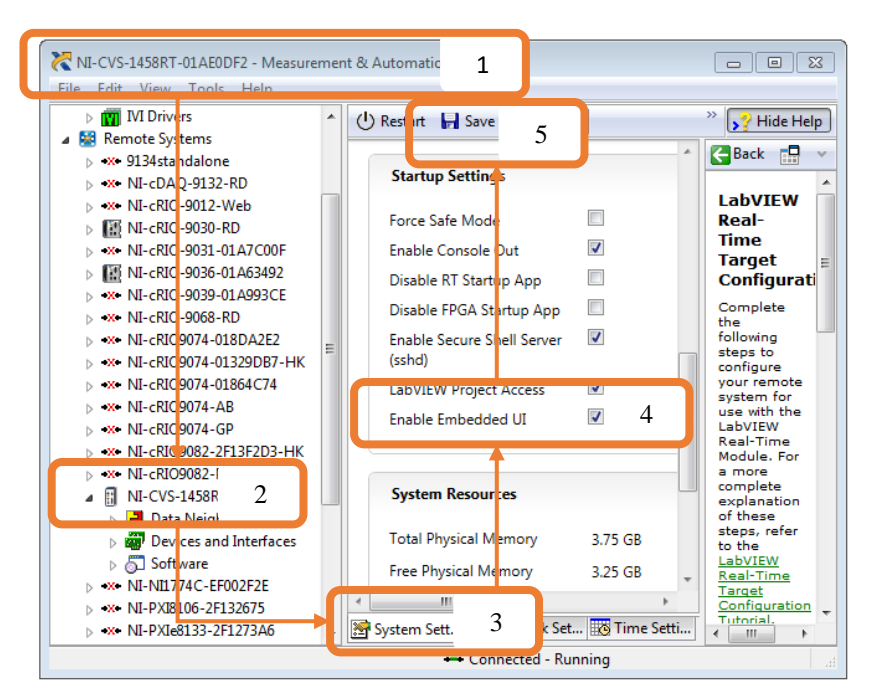

**Figure 3:** How to enable the graphical user interface Xfce4

# <span id="page-6-0"></span>Accessing the System

# Accessing the System via Network: Secure Shell and PuTTY

Secure Shell (SSH) refers to programs that establish an authenticated, encrypted network connection to another device. The most popular software for this is PuTTY, a free implementation of SSH, originally developed by Simon Tatham. An example of the User Interface can be found in [Figure 4.](#page-7-0) To connect your Windows personal computer via PuTTY with your NI Linux Real-Time Operating System, complete the steps in the next two subsections.

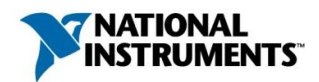

# **Links and sources:**

PuTTY, a free SSH and Telnet client (en): <http://www.chiark.greenend.org.uk/~sgtatham/putty/>

# Activate Secure Shell Server (sshd) on Your NI Linux Real-Time System

- (1) Start NI MAX
- (2) Choose your NI Linux Real-Time System from the Remote Systems
- (3) Step into System Settings (first tab), there scroll to the middle.
- (4) Check Enable Secure Shell Server (sshd)
- (5) Press Save. The device will restart itself.

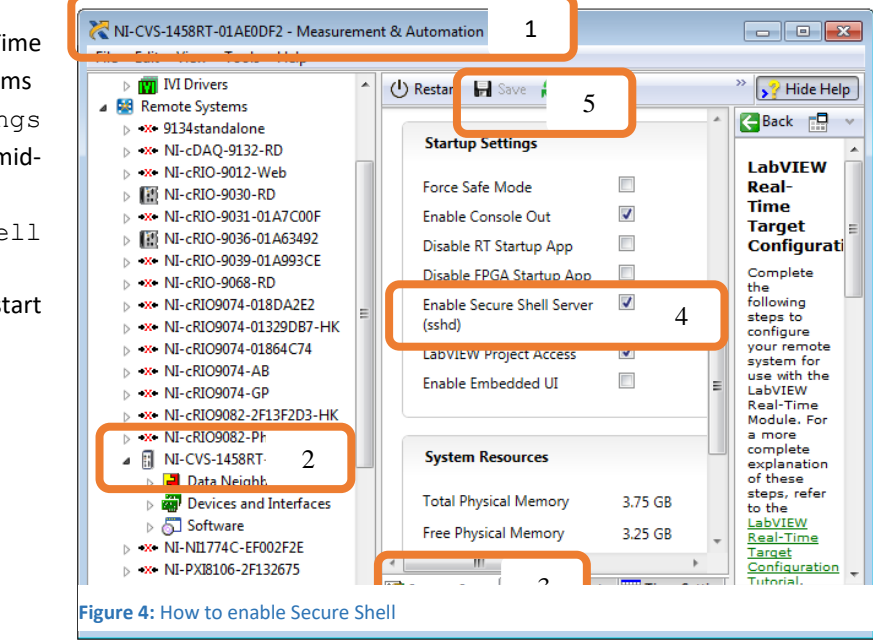

# Configure PuTTY

After the installation of PuTTY, follow these steps:

- Open PuTTY. Enter Host Name (or IP address) of your device and choose port (TCP port 22 is used the default port for SSH)
- Press Open.

<span id="page-7-0"></span>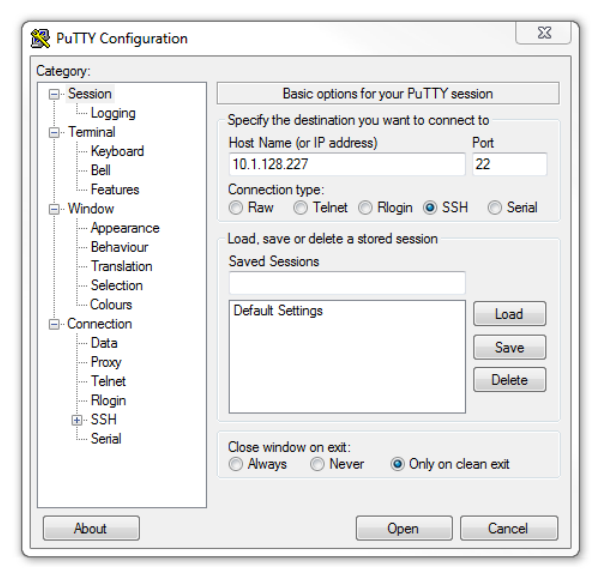

**Figure 5: PuTTY configuration interface** 

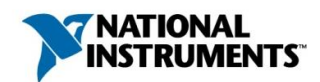

Now a command line window opens (see **[Figure 6](#page-8-0)**)

- If your system has no admin configuration yet, log in with the following credentials: login as: admin password: (void)
- You should set an admin password as soon as possible. You learn how to do this in section **[Setting up a Secure](#page-31-0)  [Administrator Password](#page-31-0)** on page **[32](#page-31-0)**.
- After login, you can operate and configure the system via command line.

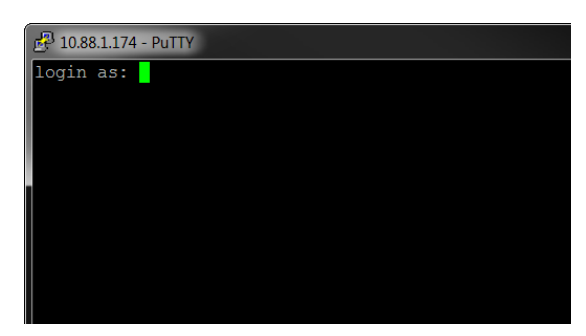

<span id="page-8-0"></span>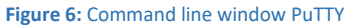

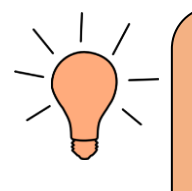

Tip: If you use PuTTY, you can easily search through the internet for commands and then copy them into the command line window. To do that, in your browser you select the command. Copy it, i.e., using **CTRL+C**. Back in PuTTY you simply right-click, and the command will be written and executed without any other action. This way, multiple lines (and thus whole scripts) can be transferred at once, too. This procedure also works with examples in this document.

# Accessing to NI Linux Real-Time via FTP

By default, no FTP server is installed with NI Linux Real-Time. While it is possible to install a FTP server, National Instruments does not recommend it because the FTP protocol is insecure. Use WebDAV and SSH instead.

## Accessing to NI Linux Real-Time via WebDAV

You can use WebDAV to access the files on a NI Linux Real-Time system from your personal computer. The steps for a Windows 7 system are described below.

WebDAV expects a login with user name and password. If you want to login with your admin account, you need to set an admin password on the target system. See section **[Setting up a Secure Administrator Password](#page-31-0)** on page **[32](#page-31-0)** for step-by-step instructions.

To use WebDAV on your Windows PC, you map a network drive. Follow these steps on a Windows 7 PC.

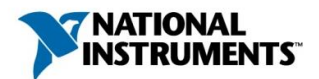

(1) Right-click to **Computer -> Map network drive...**

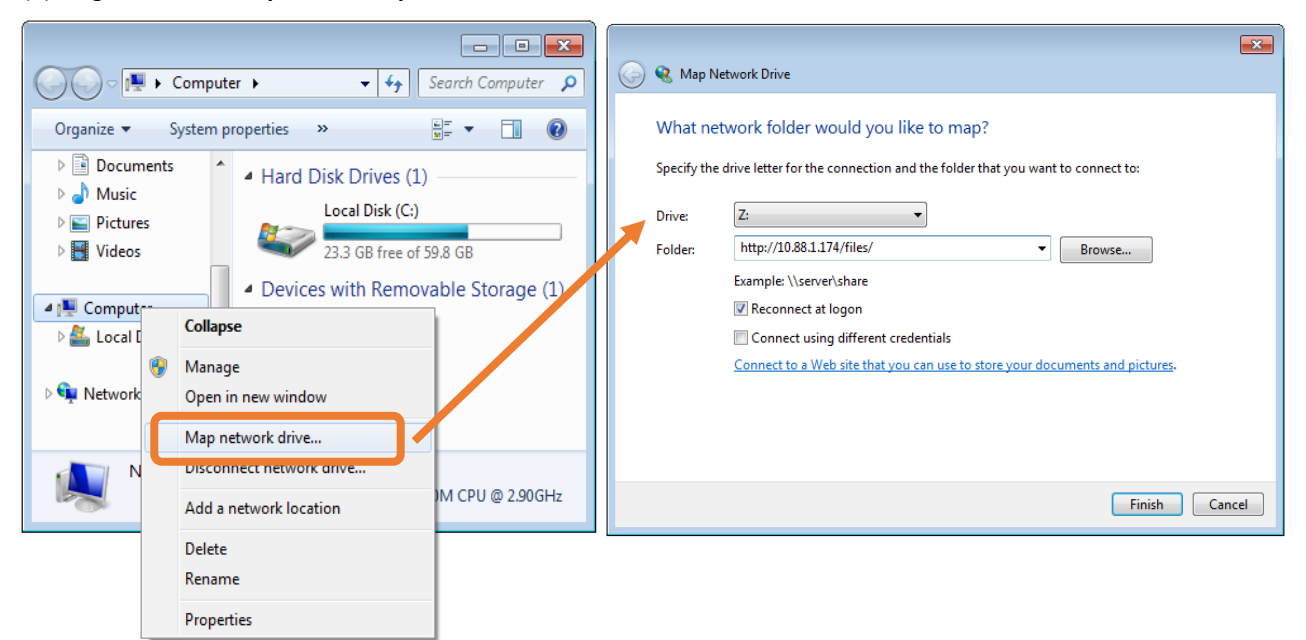

**Figure 7:** How to map a network drive using WebDAV

- (2) Select a drive letter and choose http://HOSTNAME/files/ as the folder. Instead of HOSTNAME you can use the IP address, too.
- (3) Enable **Connect using different credentials** to use your admin credentials instead of your Windows credentials.
- (4) Now you will see the directory structure of your Linux Device as network drive below **Computer**.

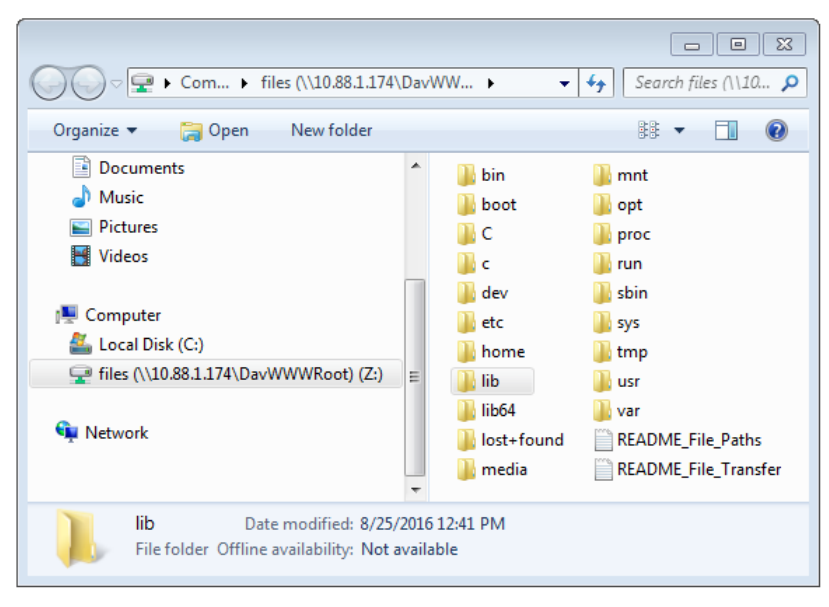

**Figure 8:** Directory structure of NI Linux Real-Time as network drive mounted in Windows

Please note: The WebDAV access is established via the user webserv even if you log in as user admin. This is for security reasons described in section **[User Account](#page-35-0) webserv** on page [36.](#page-35-0) For now, keep the following in mind:

Using WebDAV, you will not have write access for many folders

 $\overline{a}$ 

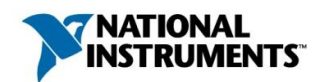

- lvuser, means, any LabVIEW program running on the device, will not necessarily have write access to the files and folders you create via WebDAV

See section **[Discretionary Access Control: Users, Groups and Standard Folder Permissions](#page-25-0)** on page [26](#page-25-0) for more information and for best practices how to successfully work with user rights.

# <span id="page-10-0"></span>NI Linux Real-Time Directories and Partitions

#### Introduction to Linux Directories

The directory structure of NI Linux Real-Time follows Linux Foundation standards.

Notes for Windows users:

- (1) Directory separator: Linux uses "/" instead of "\"
- (2) Directory and file names: Linux is case-sensitive. If you search for a directory "/Home" but only have a directory named "/home", Linux will not find the directory!
- (3) Unix principle "everything is a file": Devices are accessed via the file system, which means that a device driver is described in the /dev folder by a driver file. By reading from and writing to the file, a program can communicate with the device driver. The same applies to kernel data, where the directories used for these purposes are /proc and /sys.
- (4) Drives: Like Windows, Linux uses disk partitions for different "drives." Linux displays and accesses these as directories instead of separate disk drives.

The file system starts at the root-directory, which corresponds to "My Computer" in Windows. **[Figure 1](#page-5-4)** on page [6](#page-5-4) shows the root directory structure displayed in PuTTY. The root directory contains the first folder level of all connected partitions. You find all default partitions of NI Linux Real-Time explained in section **[NI Linux Real-Time Parti](#page-11-0)[tion Structure](#page-11-0)** on pag[e 12.](#page-11-0)

Example: User directory of a user admin in Windows and Linux

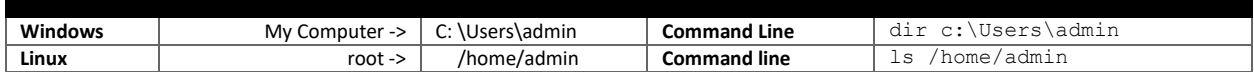

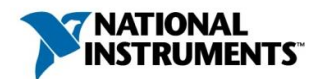

#### NI Linux Real-Time Directories

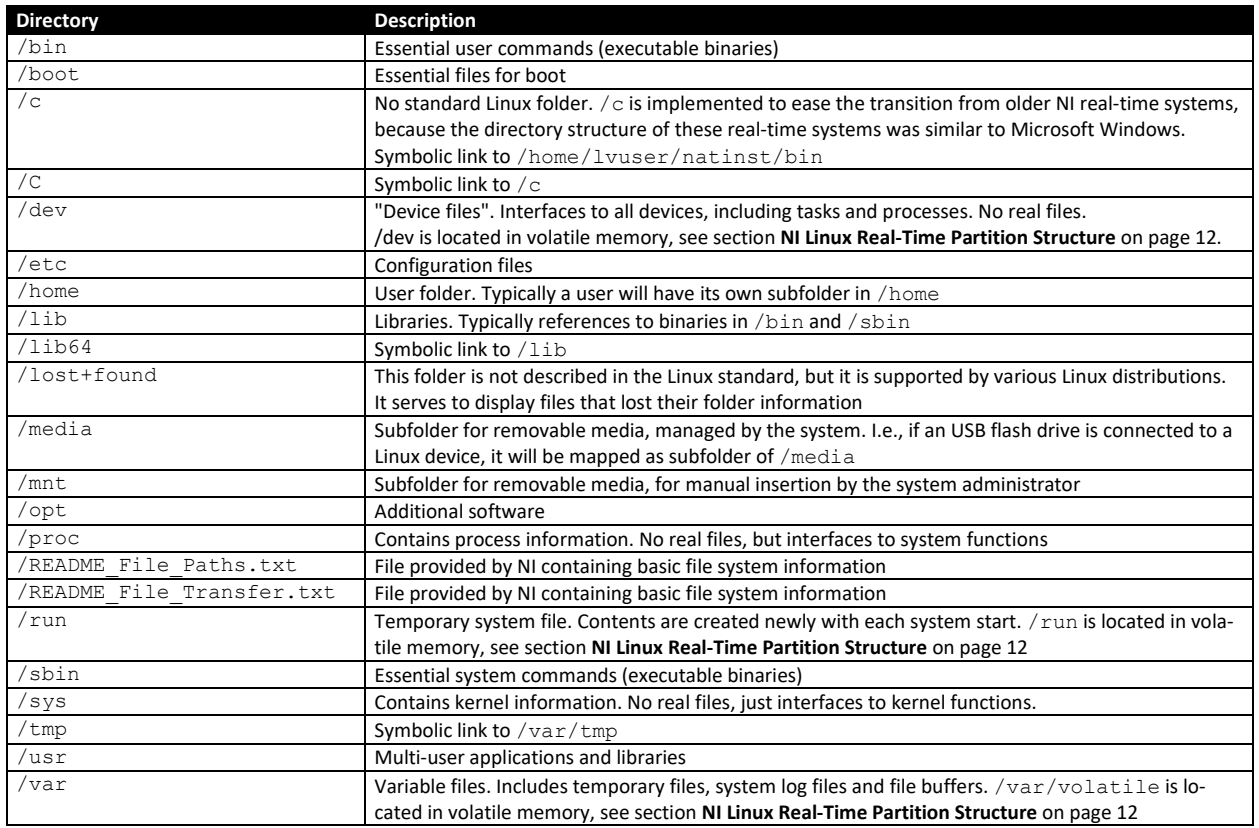

# <span id="page-11-0"></span>NI Linux Real-Time Partition Structure

Read /proc/partitions to see the system partition structure. With the commands df and lsblk, you can fetch further information on all partitions (you can get a list of all available parameters with  $df - -h e 1p$  and  $1sblk$ –help, respectively).

The following partitions are set on the installed SSD:

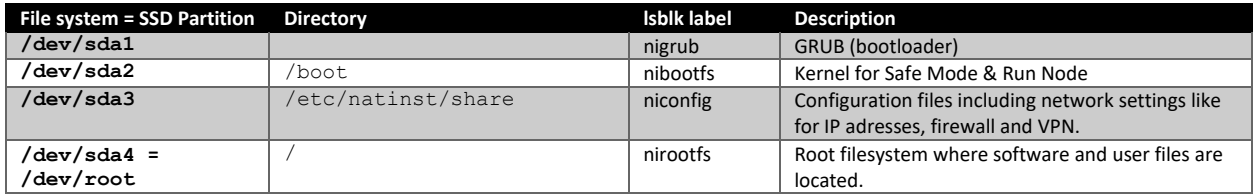

The following file systems are created in RAM

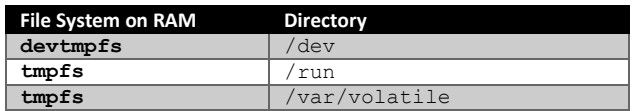

# **Links and sources:**

Wikipedia: Everything is a file (27.04.2017): https://en.wikipedia.org/wiki/Everything is a file

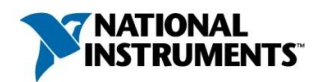

Wikipedia: Volatile memory tmpfs (27.04.2017): <https://en.wikipedia.org/wiki/Tmpfs>

Official documentation of Linux directory structure (27.04.2017): <https://wiki.linuxfoundation.org/en/FHS>

Working with File Paths on Real-Time Targets (27.04.2017): <http://www.ni.com/tutorial/14669/en/>

Symbolic Links, see Section 3.11.2 (27.04.2017): <http://www.tldp.org/LDP/gs/node5.html>

## Resetting the File System to Factory Settings

NI Linux Real-Time provides two modes of operation:

- **Run Mode**

This is the mode for normal use. The user  $l$  vuser has access to the root file system, but cannot perform any accidental changes to protected system files.

# - **Safe Mode**

The system boots with a read-only kernel. If the system is not able to boot successfully in two recurring cases, including startup of a LabVIEW application, it boots itself in Safe Mode.

Safe Mode is also used to configure or install NI software from MAX, and for resetting the system to factory settings (See **[Figure 9](#page-12-0)**).

Additionally, GNU GRUB can be configured so that the user can choose a mode at startup, which might be useful if you are implementing more in-depth changes to your system. To enable this feature, run the command fw setenv bootdelay 5 (here 5 is the number of seconds for which the system will prompt to choose your mode before beginning the boot process).

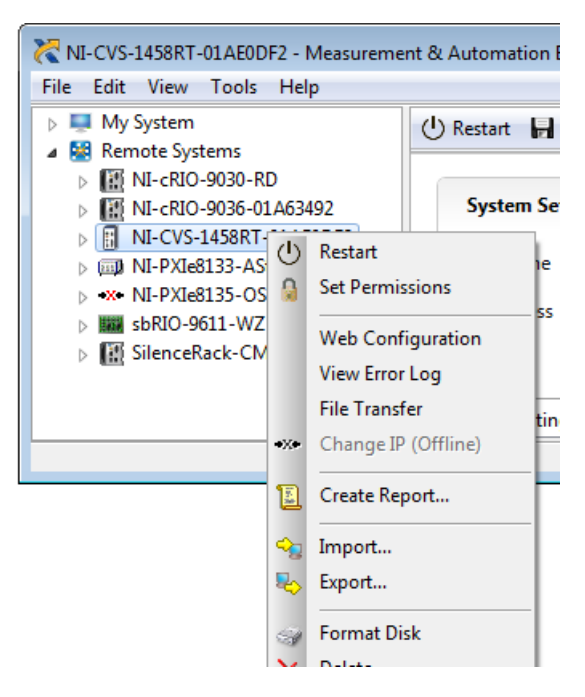

<span id="page-12-0"></span>**Figure 9: Using Right-click -> Format Disk you can** reset the system, including or excluding the files on the configuration partition.

#### **What to do if Safe Mode does not work**

If you are using the admin account to modify or delete files within the /boot directory, you might damage the operating system in a way it cannot recover itself any more (or does not even start up). If this happens to you, please contact the technical support of National Instruments. In most cases, we can provide you an operating system image to recover without having to return the device for repair.

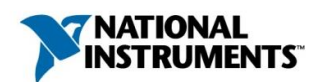

# <span id="page-13-0"></span>Basic NI Linux Real-Time Commands and Workflows

# Basic Linux Commands

The following tables provide useful commands for interacting with your NI Linux Real-Time system. When the description says "display", the output of the command is displayed on the output device. The output device is your monitor (if you are directly working on the device) or your PuTTY window (if you are working remotely with PuTTY).

## **Links and sources:**

Machtelt Garrels: Introduction to Linux. A Hands on Guide (27.04.2017): <http://tille.garrels.be/training/tldp/ch02s02.html>

#### Moving Around the System

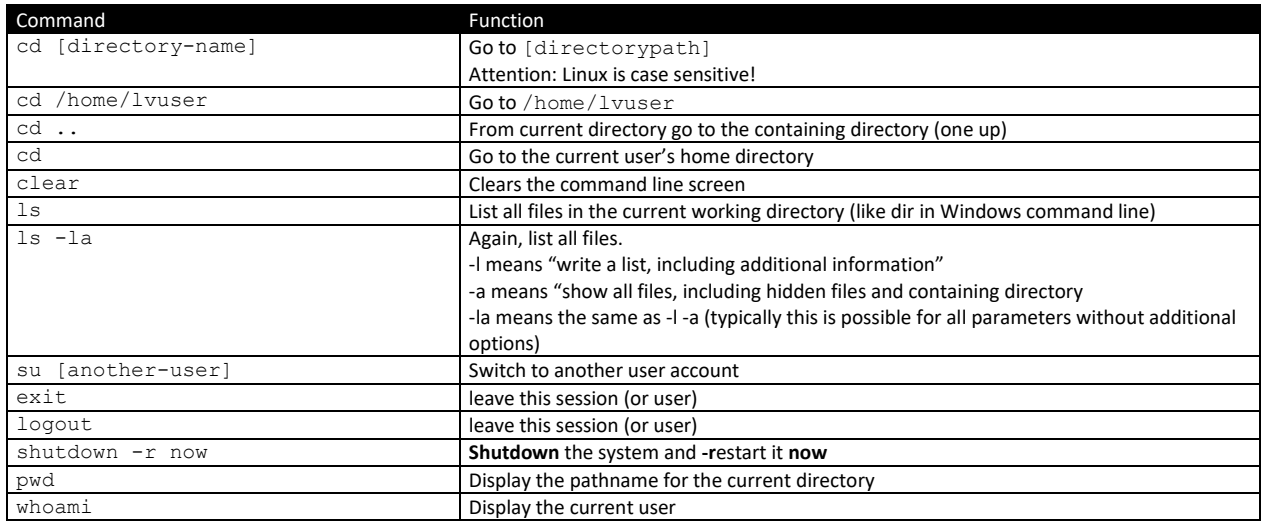

#### Create, View and Remove

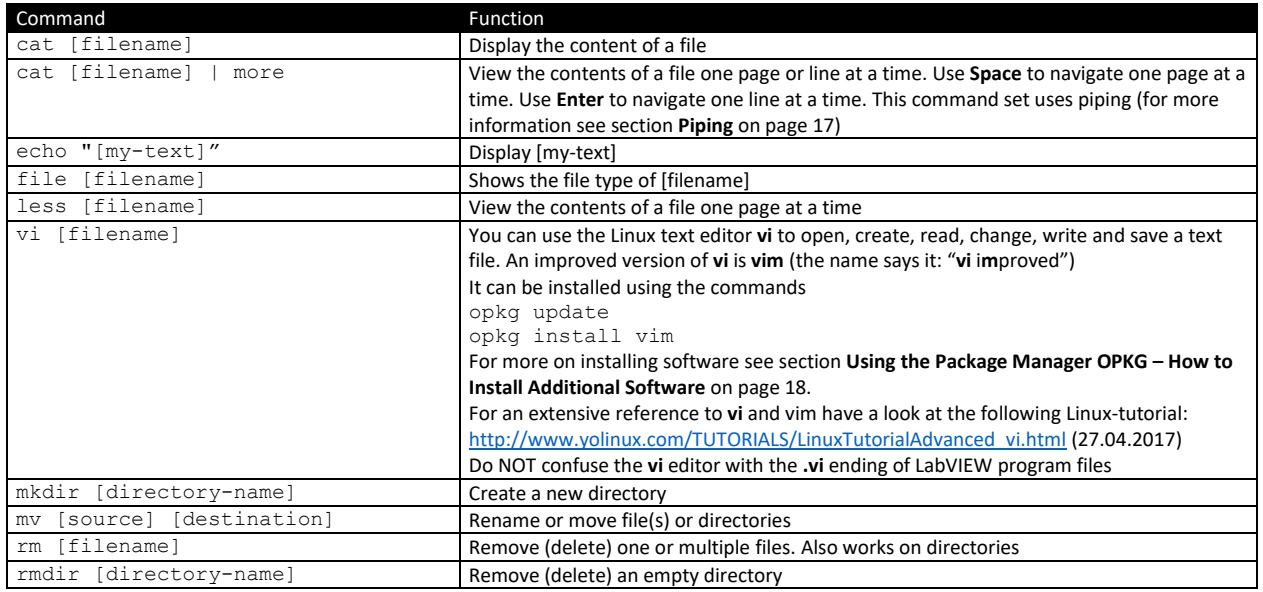

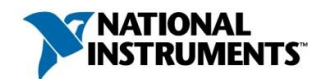

#### Search

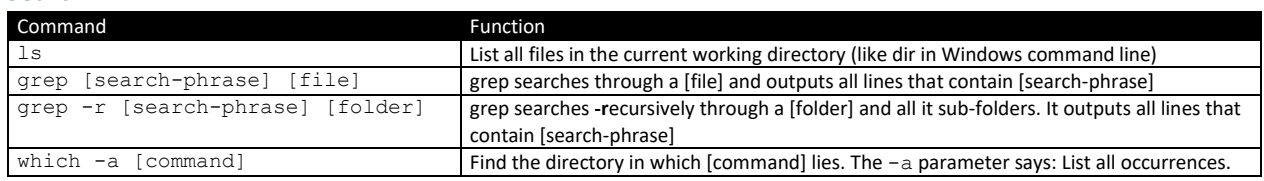

#### Getting Help

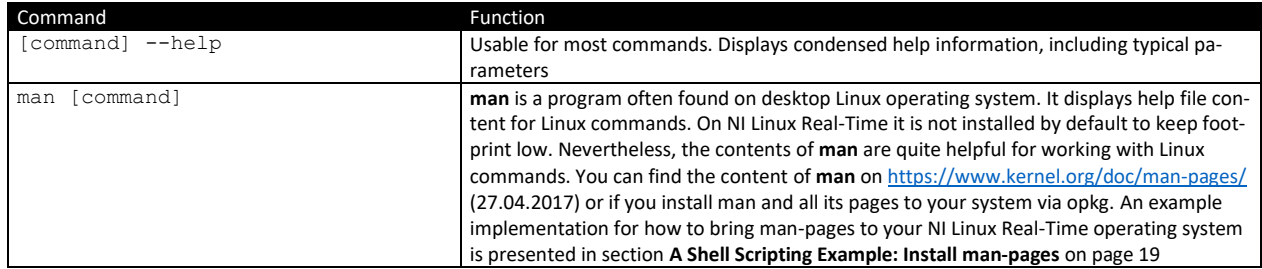

#### Basic Shell / Putty Shortkeys Shortcut Function CTRL+C End a running program and return to the prompt CTRL+D Log out of the current shell session, equal to the commands exit and logout CTRL+L Clear this terminal, equal to the command clear CTRL+Q Reactivate PuTTY from suspension (CTRL+S)<br>CTRL+S Suspend PuTTY (This is emotionally devastated) Suspend PuTTY (This is emotionally devastating if you start working in the VI Editor and are used to CTRL+S for saving, because it actually freezes PuTTY. To save your file in VI Editor, use ": w", to reactivate PuTTY use CTRL+Q)

## Linux Streams, Redirecting and Piping

#### Streams

Input and output in Linux is distributed through streams, which are one-way 'pipes' through which data flows.

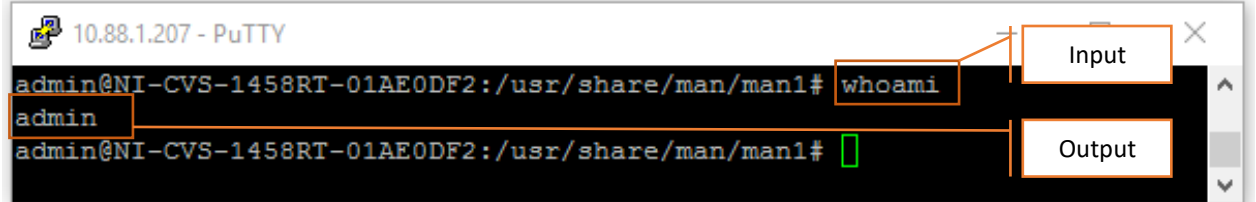

There are three standard-IO-streams (all three of them containing text):

- STDIN (0): The input stream (keyboard by default)
- STDOUT (1): The output stream (console by default). The stream contains all "non-error" information a command can output.
- STDERR (2): The error stream (console by default). The stream contains all error information a command can output.

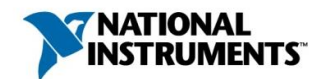

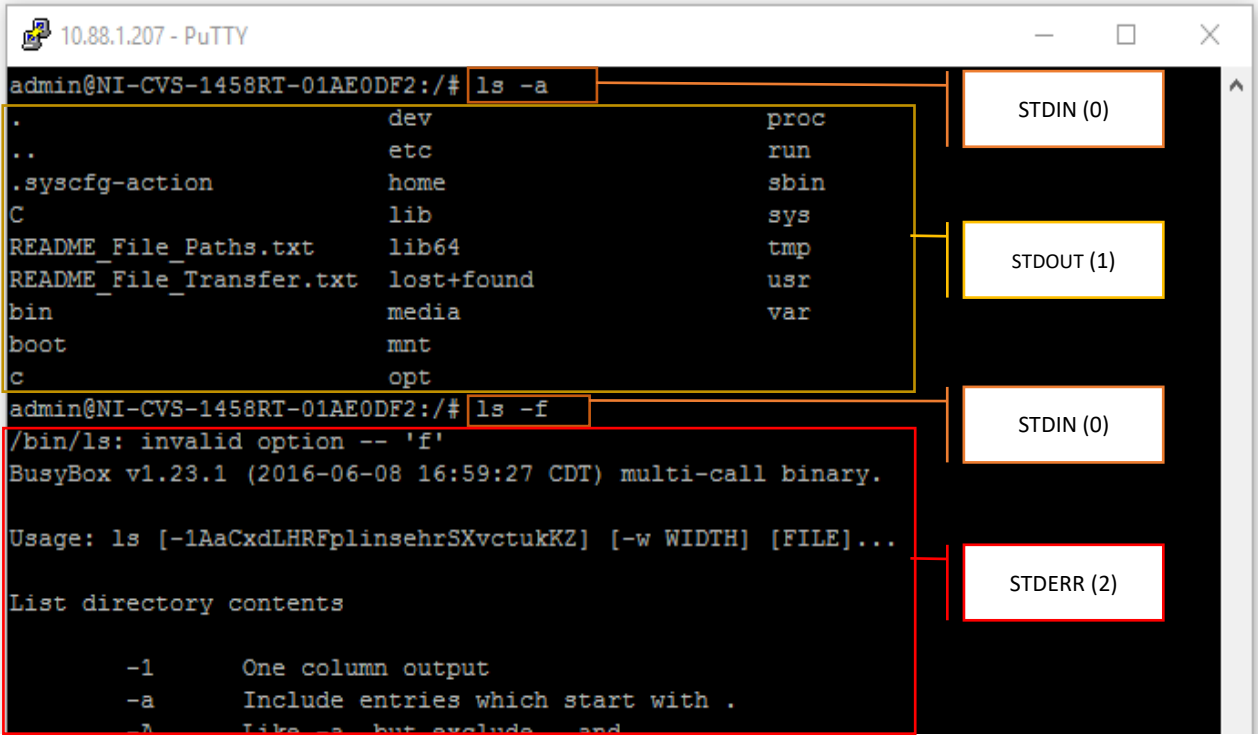

**Figure 10:** Examples for STDIN (0), STOUT (1) and STDERR (2). 1s -1 is a known parameter, so results are written to STDOUT. 1s -f is an unknown parameter, so results are written to STDERR.

Stream sources and destinations can be changed using two methods as we will see in the next examples. Redirecting means that the stream is brought to or taken from a different location. Piping means that a stream is directly brought to another command instead of showing it at a monitor.

# Redirecting

You can redirect an output stream's contents to a non-default location (e.g., a file) and redirect an input stream to read from a non-default source. Redirection is indicated using the characters **<** and **>**. [Table 2](#page-15-0) shows some examples.

#### <span id="page-15-0"></span>**Table 2: Redirecting output**

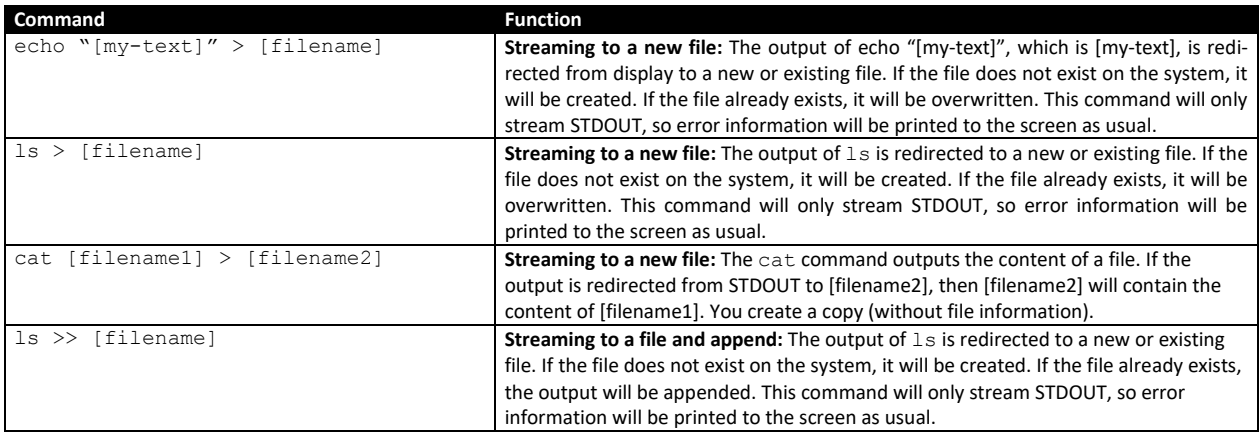

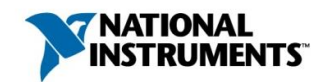

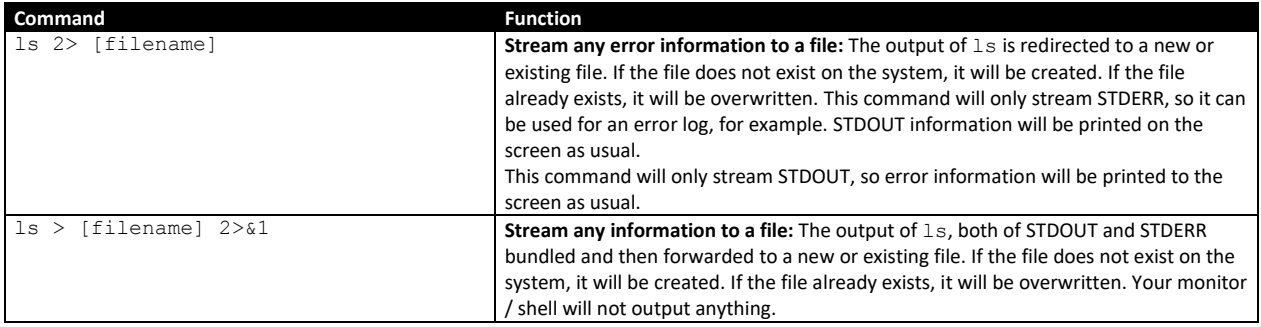

<span id="page-16-1"></span>In principle, it is also possible to change the source of STDIN, but this is less common. Here are two examples.

#### **Table 3: Redirecting input**

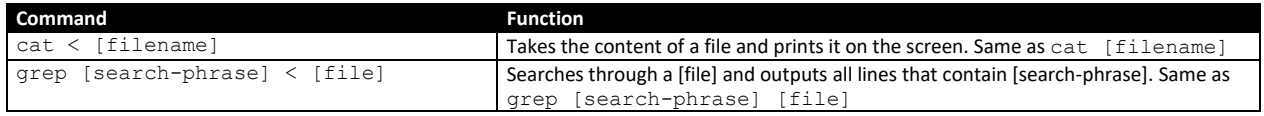

# <span id="page-16-0"></span>Piping

You can connect an output stream to an input stream using piping. Piping is often used to take the output of one command and give as input to another command instead of showing it on the console. Piping is indicated by the **|** character. [Table 4](#page-16-2) provides several examples.

#### <span id="page-16-2"></span>**Table 4: Piping Examples**

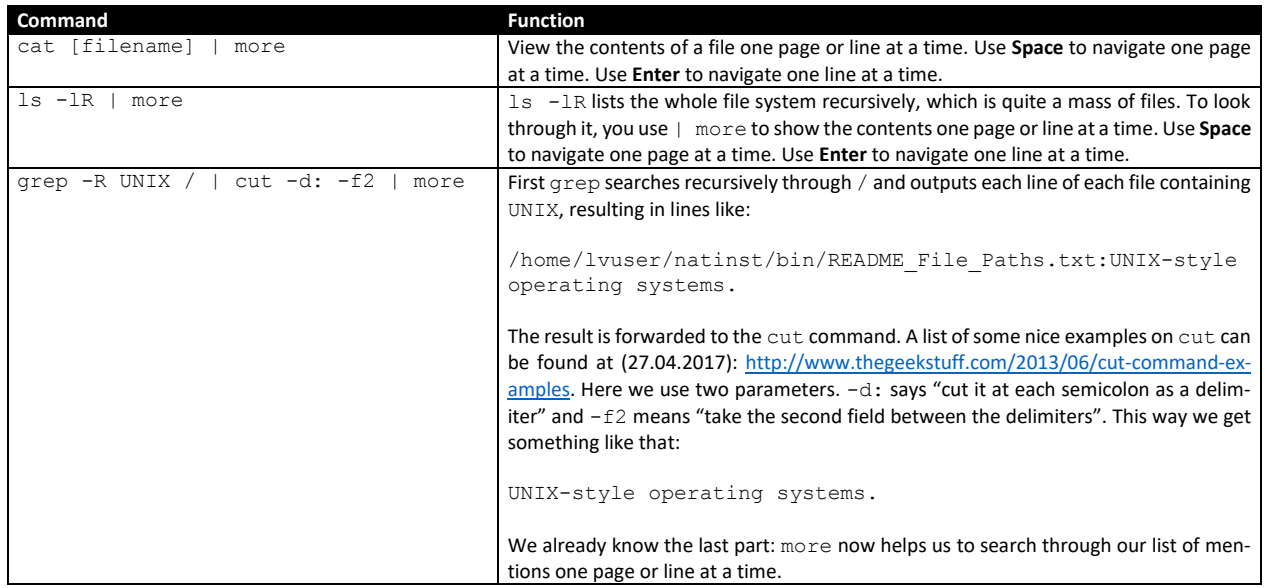

# **Links and sources:**

More examples and further explanations (27.04.2017): <http://ryanstutorials.net/linuxtutorial/piping.php> <https://www.ibm.com/developerworks/library/l-lpic1-v3-103-4/l-lpic1-v3-103-4-pdf.pdf>

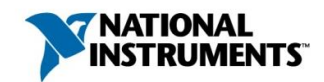

# <span id="page-17-0"></span>Using the Package Manager OPKG – How to Install Additional Software

Linux package managers are like the app stores of modern smart phones. A server stores a variety of packages ready for download and installation. Each package contains all the executables, startup scripts, and configuration files for a software application. The package manager on the embedded device connects to the server address(es) specified in a configuration file. The package manager can download and install packages provided by the server as well as upgrade or remove installed packages.

There are three major package managers (OPKG, APT and RPM). All resemble each other in how they are used and which commands are possible, but they are not compatible with each other. They are not designed to coexist on the same system.

APT and RPM are most common on user and server systems. If you are already a Linux user, you are likely to be familiar with one of them. OPKG is a lightweight package manager especially made for embedded systems. NI Linux Real-Time uses OPKG. A useful feature of OPKG is that it can install and upgrade packages for the root file system (e.g., additional kernel modules and drivers), which can be useful on embedded systems.

Package support differs between the different package managers. If OPKG does not provide a particular package that APT or RPM provides, the most likely reason is that the software application has not been tested for embedded systems. While you can try to install such software using generic installation scripts from the software manufacturer, you risk incompatibilities and you do not get the benefits of the package manager (e.g., installing all the required dependencies, upgrading, and cleanly removing the software).

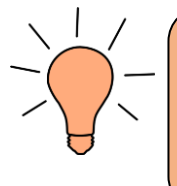

NI software and drivers are installed, updated and uninstalled from the host system via MAX. This is to keep the workflow for developers clean, who also program the embedded system via host software such as Eclipse or LabVIEW. To handle this process properly, the embedded system uses a second, separate package manager that does not interact with OPKG.

[Table 5](#page-17-1) lists the most typical commands for OPKG. The examples install GNU GCC, the Gnu Compiler Collection for C, C++ and other languages if you need to compile your own scripts or to install software that is not provided through OPKG. You need to be logged in with the admin account for these commands.

#### <span id="page-17-1"></span>**Table 5: Common OPKG commands**

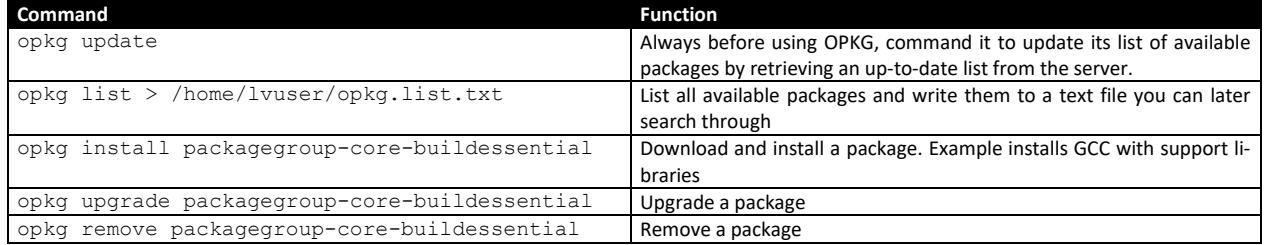

#### **Links and sources:**

NI Linux Real-Time FAQ (27.04.2017): <https://decibel.ni.com/content/docs/DOC-35053>

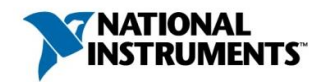

OPKG Package Manager (27.04.2017): <https://wiki.openwrt.org/doc/techref/opkg>

GCC, the GNU Compiler Collection (27.04.2017): <https://gcc.gnu.org/>

# Basic Shell Scripting

Shell scripts are text files. They contain one or more shell commands to automate a task. They are similar to batch files in Windows. Shell scripts typically use the extension .sh, like the following helloworld.sh:

#!/bin/bash echo "Hello, World"

The first line tells the script which shell to use. Unlike Windows, which only has one command interpreter (cmd.exe), Linux can use several shells. Bash is one of the most commonly used Linux shells; you will see this line often in .sh files.

Typically, shell scripts can be used for installations, rearranging files (including security backups), and so on. If you do a task often, you should consider automating it with a shell script.

Shell scripts support all the commands possible from the command line, and they also support structures, conditional branching, loops, and variables. In contrast, piping can only run the supplied commands sequentially.

## <span id="page-18-0"></span>A Shell Scripting Example: Install man-pages

The following example shows how to write a shell script to install and update man pages.

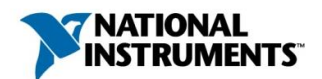

```
#!/bin/bash
echo "The script starts now. It is intended to install the man pages on your computer."
echo "Beware: You should add man pages to each new opkg package you install separately."
echo "Typically, for a program [name] the man page will be called [name]-doc."
echo "updating opkg"
opkg update
echo "Now we will install man. This will not install any pages, though."
opkg install man
echo "Installing tar and xz for reading man pages"
echo "Both are used for uncompressing compressed files like zip."
opkg install tar
opkg install xz
echo "Download man page standard set from 19-Jul-2016"
# define variable MANFOLDERVERSION
MANFOLDERVERSION="man-pages-4.07.tar.xz"
# wget is used to download content to the current folder. 
# It utilizes the variable MANFOLDERVERSION
wget https://www.kernel.org/pub/linux/docs/man-pages/$MANFOLDERVERSION
echo "Save man page standard set to location /usr/shared/man"
tar --xz -xvf $MANFOLDERVERSION # verbosely extract the file with name $MANFOLDERVERSION
mv $MANFOLDERVERSION man
cp -R man /usr/share # copy recursively: folder man into folder /usr/share
echo "Installing further documentation for installed packages."
echo "Actually, use this script to install man pages anytime!"
# IFS is a bash variable, long: "internal field separator". 
# It's content (which is plain text) defines what characters ...
# ... are used to separate between fields in strings
IFS='' # set delimiter to none ... "\n" does not work properly with the opkg output
# The next line uses pipelining to create and fill a variable DOCFILELIST
# First command fetches all installed packages resulting in a list of ... 
# ... "zip - 3.0-r2.182" and aliases
# Second command cuts everything after the first space
# Third command adds a "-doc"
# Result: for program "zip" a man page "zip-doc" is searched, which is a typical man page name
DOCFILELIST=(\frac{5}{\pi}) (opkg list-installed | cut -d' ' -f 1 | sed 's/$/-doc/' ))
# echo $DOCFILELIST
unset IFS # reset delimiter to default
# next we cut DOCFILELIST into an array of string values
DOCFILEARRAY=($(echo $DOCFILELIST | tr " " "\n"))
echo ${DOCFILEARRAY[@]}
echo "Now we will use DOCFILEARRAY to install all doc files that can be found."
echo "Attention: Not every package also has a package-doc file. If not, this script will send 
an error message. Ignore that Error Message."
echo "This will take some minutes."
for i in "${DOCFILEARRAY[@]}"
do
       opkg install $i
done
echo "Installation of man pages completed."
```
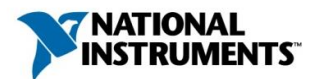

# <span id="page-20-0"></span>Security Aspects of NI Linux Real-Time

# <span id="page-20-1"></span>Considerations on Operating System Security

NI Linux Real-Time offers you many options to achieve your goals due to its flexibility and modularity. You can recompile the kernel with additional modules, install software via OPKG, add your own C or LabVIEW routines, and change configuration files. An attacker can do all that, too. Given an infinite amount of time, knowledgeable attackers can break into even the most secure systems. Securing (also called "hardening") your system means making attacks so complex, costly, or discoverable that they are impractical within the system's lifetime.

Estimation of a system's security needs is an important exercise to appropriately scope the security solution. Security needs are best determined early in the design phase and re-assessed periodically during the system's lifecycle. The following questions help to define the security risk and associated security measures of the system:

- **How valuable is the system?** For example, what intellectual property is lost if an intruder downloads files on this system? What is the economic cost of system downtime or of damage to a control system?
- **How exposed is the system?** For example, what are the ways it can be accessed from remote networks, from the local network, and physically? What important data can flow through those access points?
- **What security measures reduce this exposure to a reasonable level?** For example, what physical and personnel security measures can we use? What technical features or configuration options are needed? How much do each security measure cost, and is that cost on par with its security value to the system?

Like any feature, technical security measures require knowledge building, development time, and maintenance. They need system resources. They almost always reduce usability. However, their necessity is entirely dependent on the specific purpose and context in which the system will be used. National Instruments controllers are designed for the broadest possible range of uses with a configuration optimized for rapid development. Consider this the starting point for adding technical security measures that address the security risks you have identified.

The following sections list various technical security measures, but the list is not exhaustive. Where possible, this document provides examples or references to examples. It is important to remember that these security measures need to be considered in view of the security risks you have identified. Not all of them are appropriate for your system, and you may need other security measures not mentioned here.

For complex security situations, it is often helpful to engage the consulting services of companies that specialize in embedded operating system security (e.g., Tresys Technology). You can also contact National Instruments sales for referrals to specialized partners that offer professional support.

# <span id="page-20-2"></span>Security Aspects of Software and Files

## Keep Software Up-To-Date

Over time, new releases of Linux and NI software add new security features, remove outdated or insecure features, and incorporate fixes to security issues found in older releases. These fixes to security issues are usually made in the most recent release only. By keeping firmware (i.e. Linux Version) and software (i.e. LabVIEW Version) up to date you can improve the security of your systems. Conversely, continuing to use older firmware and software increases your system's exposure to the security issues become known about those older versions. Even if it is impractical for you to update your system firmware and software often, you should reassess the security risk of the system considering the security fixes present in newer firmware and software.

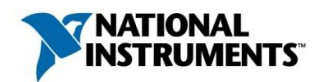

# Minimize the Amount of Installed Software

As you develop your applications, you might incorporate RIO standard installations, add NI networking libraries, or install a Linux compiler. Each software component you install on your system influences the security risk of that system. While a compiler may not seem like it increases the system's exposure, its presence can significantly help an attacker that has gained a small foothold on the system.

To help minimize the amount of installed software, consider the following questions:

- Check NI MAX and look at the installed NI Software. Did you use a standard installation like RIO 16.0? Then you might have a look at the install list and do some research: Which of the installed packages do you need, which can be uninstalled? This is especially important for software that is doing networking.
- Use opkg list-installed and revise the list. Is every part necessary?
- netstat -ln and top show currently running processes. Do you see any processes your system might not need?

Beware of the effort. Removing or disabling components without understanding how they are used can break your application. Perform extended testing for functionality after removing or disabling a component.

# File Integrity Monitoring

While preventing a successful attack is vital, so is detecting when your other security measures have failed. Software for file integrity checking can detect the presence of new or altered software that do not belong on the system, which is often a sign of a successful attack. A file integrity monitor compares current file content (especially executables and configuration files) to expected values configured by an administrator. For any file that does not match (e.g., an extra file or an altered file), the file integrity monitor triggers reactions such as e-mail to the administrator (a typical approach for desktop PCs and server computers) or entering a failure state (a possible approach for security-critical embedded systems).

# The Typical Approach of File Integrity Monitoring

Planning and configuration phase:

- The administrator creates an integrity monitoring plan, which contains:
	- o Files to be monitored. See subsection **[Choosing System Components to Check](#page-22-0)** for a discussion of possible files and folders.
	- o Time and/or situation to be checked. A typical time is at system restart. Regular checks in the background are also common.
	- o Action to be triggered for a mismatch. Typical for embedded systems is either to try and repair attacked files (from a dedicated repair image) or to shut it down into a defined error state.
- The integrity monitoring plan can then be implemented accordingly.
	- o Write the plan into a tool-specific configuration file stored in a secure location on the system.
	- o On a correctly configured system, run a full system check to establish the baseline of expected values for each monitored file, which is then stored in a secure location in the system.
	- o Enable the file integrity monitoring service.

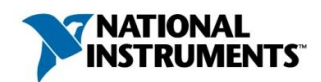

# Software Tools for Integrity Monitoring

There are various Linux utilities available for file integrity monitoring, but they are not necessarily designed with embedded systems in mind. One utility with a small memory and processor footprint is "integrit", which is released under GNU GPL license. Other options include Tripwire and NNT Change Tracker.

It is also quite possible to create your own file integrity checker in LabVIEW. For this, follow the typical approach, stated above. Some notes on functionality:

- Choose a database:
	- o A possible database for this application is PostgresSQL, which is often used for Linux systems.
	- o Tutorial for and discussion on using PostgreSQL on NI Linux Real Time systems (27.04.2017): <https://decibel.ni.com/content/docs/DOC-30308>
- Know MD5ChecksumFile:
	- o For file checksum calculation LabVIEW contains the "MD5ChecksumFile VI".
	- o See the LabVIEW Help for more information on this function.

# **Links and sources:**

Integrit utility (27.04.2017): <http://integrit.sourceforge.net/texinfo/integrit.html>

tripwire utility (27.04.2017): <https://github.com/Tripwire/tripwire-open-source> <http://www.tripwire.com/it-security-software/scm/file-integrity-monitoring/>

NNT Change Tracker (27.04.2017): <https://www.newnettechnologies.com/change-tracker-gen-7.html>

## <span id="page-22-0"></span>Choosing System Components to Check

File integrity checking plans will differ from system to system, and there will be a need to test your plan rigorously to avoid both wrong alarms and not identified attacks. Nevertheless, there are common guidelines which folders are useful to check and which are not.

Folders which contents are typically checked:

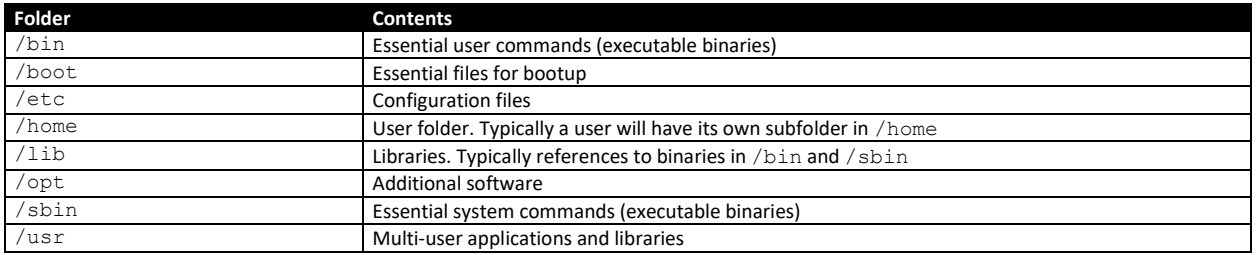

**Caution:** Even for these folders there must be rigorous tests regarding which files to skip.

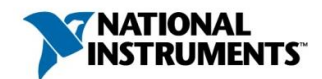

Folders which contents are typically skipped:

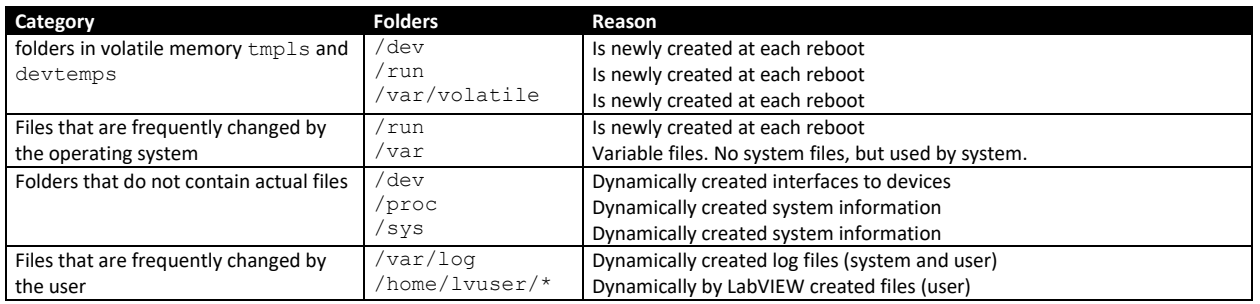

# <span id="page-23-0"></span>Access Control

Access control is about giving users, groups and processes the access privileges they need, while preventing access where it should not be allowed. Access control also involves a password policy.

In discussions about access control, you will commonly find the terms **subject** and **object**. A subject is doing something on an object. For every object, there must exist a definition of which subjects are allowed what actions.

Objects are files (recall that everything in Linux is treated as a file, including devices, folders, and network sockets). Subjects are more complex and differ by the type of access control model being used.

# The User Perspective: Discretionary Access Control (DAC):

**Subjects:** users, groups (of users)

**Objects:** files, processes (inherited by the file rights of their executables)

With DAC, access control is handled on the user's discretion. This is what you know from your everyday computer life. A typical Linux or Windows user decides for his own files: Who has access to them? What will anybody be allowed to do? A user can grant or withdraw permissions at any time.

By default, DAC is an essential part of NI Linux Real-Time. You will typically work with the users lvuser and admin, you can create users and groups, and you will handle rights on files on a user or group basis. In the next sections, we will discuss in-depth, how you handle users. We also add information on password security there.

- **The Process Perspective: Mandatory Access Control (MAC): Subjects:** processes

**Objects:** files, processes

With MAC, access control is handled by the system and cannot be adjusted by users. MAC access control rules (called policies) are implemented by the developers or integrators of a specific Linux system.

The idea behind MAC is simple: Allow each process to access only what it needs to accomplish its tasks. For example, the cat command is meant to display the contents of files. A MAC policy would give cat the privilege to read files but not allow cat to delete files or to open a TCP port.

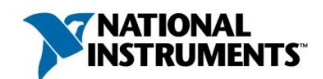

MAC closes a security gap that exists in DAC by design. Consider the following scenario: With DAC, when you use cat to read a file, the cat command has all the privileges of your user account. If an attacker alters the cat utility to also send the file contents to an internet server and your account has the privilege to open an internet connection and send files, DAC will not stop the altered cat utility from doing so. A properly defined MAC policy would prevent the altered cat utility's internet access while allowing it to display the contents of the files. MAC supplements DAC.

A well-known implementation of MAC is Security Enhanced Linux (SELinux). Together with the internet security company Tresys Technology, National Instruments created a policy for SELinux to be used with NI Linux Real-Time. This document contains a short overview of SELinux and links to online resources for configuring SELinux, but an in-depth discussion of the NI SELinux policy and possible adaptions are outside the scope of this document. If you want to explore an SELinux implementation, we recommend contacting a third-party provider like Tresys Technology for assistance.

# - **The Role Perspective: Role-based Access Control (RBAC):**

**Subjects:** users or projects with a certain role **Objects:** files, processes (inherited by the file rights of their executables)

RBAC means that a user's access rights are defined by the user's current role. Users can be assigned to one or more roles, but only one is active at a time. If you have administrator rights on one of your newer Windows computers, you have experienced a form of RBAC. When you start an installer, you may be prompted to confirm that you temporarily want to use your administrator role to install the software. Additionally, you have the possibility (via right-click) to use your administrator role to run a program by selecting "run as admin". Your user account can operate in either a "standard user role" or an "administrator role".

RBAC can be approximated using DAC groups, but with DAC groups the user is always acting as all the roles assigned to the account. One problem with this approach is that any member of the group can change the group permissions. This is one reason why MAC is preferred for implementing RBAC.

RBAC is best implemented using MAC, such as SELinux. For example, an RBAC role can define restricted privileges for a maintainer role so that you don't have to give full root or admin privileges to maintenance personnel. The maintainer role can be allowed to update software and run diagnostic utilities but not be able to perform any other privileged functions. Further details are outside the scope of this document.

# **Links and sources:**

Discussion on DAC, MAC and RBAC on Stackexchange.com (27.04.2017): <http://security.stackexchange.com/questions/63518/mac-vs-dac-vs-rbac>

Blog article on DAC, MAC and RBAC on Techotopia.com (27.04.2017) http://www.techotopia.com/index.php/Mandatory, Discretionary, Role and Rule Based Access Control

Blog article on DAC, MAC and RBAC by jimmyxu101 (27.04.2017) <https://sites.google.com/site/jimmyxu101/concepts/accesscontrol>

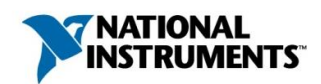

## <span id="page-25-0"></span>Discretionary Access Control: Users, Groups and Standard Folder Permissions

#### Default Linux User Management

#### Users

Linux is a multi-user operating system. This means that multiple users can interact with the system at the same time. In fact, it is common practice in Linux to start different processes with their own, reduced user rights. This means that in Linux each process (or group of similarly acting processes) has its own user. For example, if you log in as admin via WebDAV, WebDAV itself is started with webserv user rights only (see **[Figure 12\)](#page-26-0)**.

But why are there so many users on a typical Linux system? If processes would be directly started by the system (root or admin), then the processes would have full access rights; if there was a wrong programming in these processes, they could easily be abused by attackers.

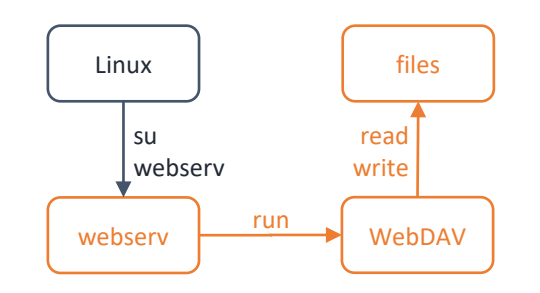

**Figure 10:** The Linux operating system logs in as user webserv and, being this user for now, starts the process WebDAV. After that, Web-DAV works only with the user rights of user webserv and not with the much more privileged admin account. This is a typical example how in a Linux system processes are started with the minimal user rights they need, to ensure better security in case of a hacker attack.

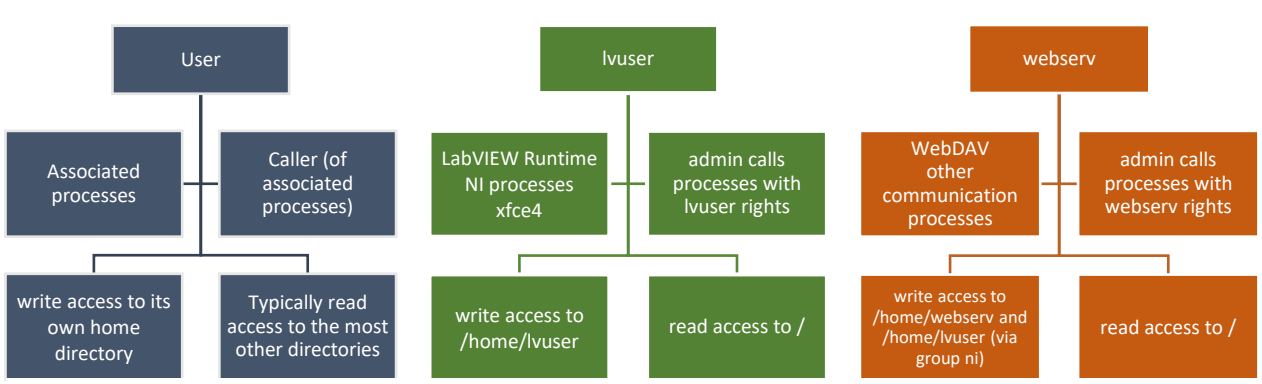

Examples for users, processes, and directory access permissions:

Figure 11: User rights concept in Linux. Ivuser: typical processes and access rights. webserv: typical processes and access rights. (The illustrations above are simplified. Users with higher privileges like lvuser, webserv and admin will have write or execute rights outside their home folder. Using the parameterized command " $1s -1R$  / > [FilePath]" you get a complete list of all files and their user rights on the system (written into a text file). You will find a complete list of all users and groups in the section **[Description of Default Users and Groups](#page-31-1)** on pag[e 32.](#page-31-1)

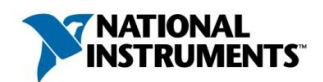

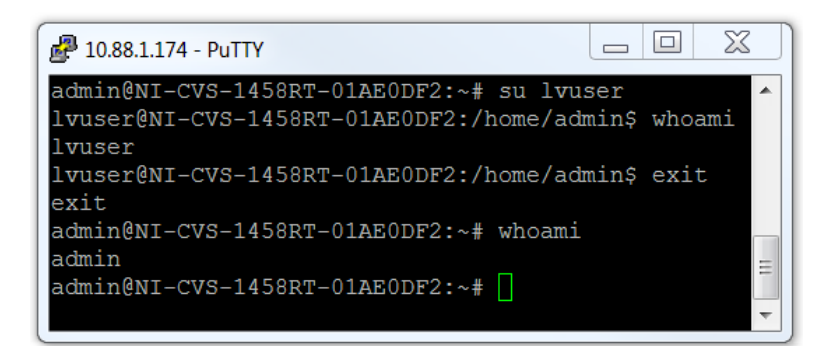

<span id="page-26-0"></span>**Figure 12:** You can use the su command the same way as the operating system, that is, to perform specific commands or start specific processes with restricted user rights. To do that in console, you (being logged in as admin) type su lvuser and press enter. You now behave as lvuser in every way. The command whoami tells you the current user. Log out from the su session with the command exit.

#### Groups

Like users, groups in Linux should have a specific purpose. Examples:

adm has access to several log files in /var/logs

ni has access to National Instruments files and processes

niwscerts has one very specific function: to manage SSL certification

tty grants read/write access to different terminal devices in /dev

Users may be grouped together in a "group". They then share the file rights of this group. Examples:

lvuser belongs by default to four groups: tty, plugdev, niwscerts and ni.

webserv belongs by default to five groups: adm, tty, plugdev, niwscerts and ni.

Let's have an exemplary look at  $\text{ttty}$  and  $\text{adm}:$ 

webserv and lvuser both belong to group tty, because they both might need access to terminal devices. webserv belongs to adm, and lvuser does not, because lvuser does not need access to logfiles.

The file rights of a group can differ from the file rights of a user. Typically, the user of a file has the same or more rights on the file than a group. Example:

The folder /home/webserv belongs to user webserv and to group ni. User webserv has read, write and execute rights. Group  $ni$  has read and execute rights, but no write access.

<span id="page-26-1"></span>As user lvuser is part of the group ni, it gets read and execute rights, but no write access.

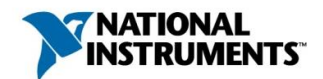

# File Permissions

If you set access permissions to a file, you can set three different access rights: "user", "group" and "others". In this context, "others" means "all users and groups". Access permissions follow this scheme:

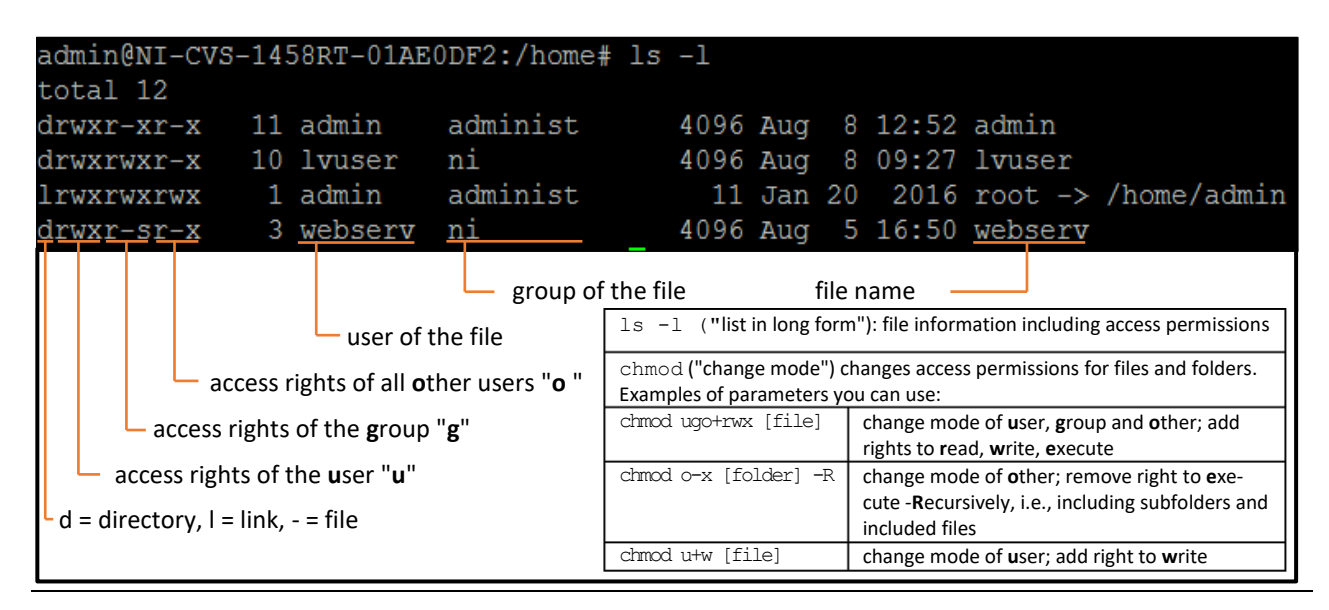

Notice the "s" group access to the right of webserv folder. This flag is called **SGID** (**S**et **G**roup **ID** upon execution). When a user executes commands in folder webserv (like creating files or sub-folders via  $mkdir$ ), the user does so with the group rights of the folder webserv (ni in this example). This ensures that created files have ni as a group. This is useful for shared folders where multiple users interact. Note that there are other extended permissions **SUID** and **Sticky Bit** not addressed in this document.

Use caution with these extended permissions because they can have unintended consequences.

## **Links and sources:**

SUID and Sticky Bit (27.04.2017): <http://thegeekdiary.com/what-is-suid-sgid-and-sticky-bit/>

## <span id="page-27-0"></span>Best Practices on User and Group Permissions

Each file is assigned to exactly one user and exactly one group. If several users must have access rights to a file, then the file and the users need to share a group.

For example, consider the following situation: You want to fetch data files via WebDAV (user webserv) and then process these files via LabVIEW (user  $1$ vuser). The requirement here is to have write access for both webserv and lvuser. The problem is, there only can be one user assigned as the files' owner.

You have three options to give these users access:

- (1) You can give all users write access to the file. This is not advisable since it contradicts the goal of assigning the minimum permissions to users and groups. And you surely do not want other processes accidentally change your files!
- (2) Both webserv and lvuser are part of the group  $ni$ . Since they are also the only users of  $ni$ , you can complete the following steps to grant write access to group  $ni$ :

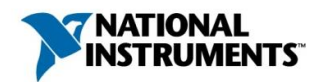

- a. change the group of the data files to ni
- b. add write access for the data files for group ni
- (3) In some cases, you might want to add modularity here by creating a new group. You can complete the following steps to create a new group and grant write access to that group. This is especially appropriate if you want to keep groups very specific.
	- a. create a new group file-workers
	- b. change the group of the data files to file-workers
	- c. add write access to group file-workers

# <span id="page-28-0"></span>Useful System Commands

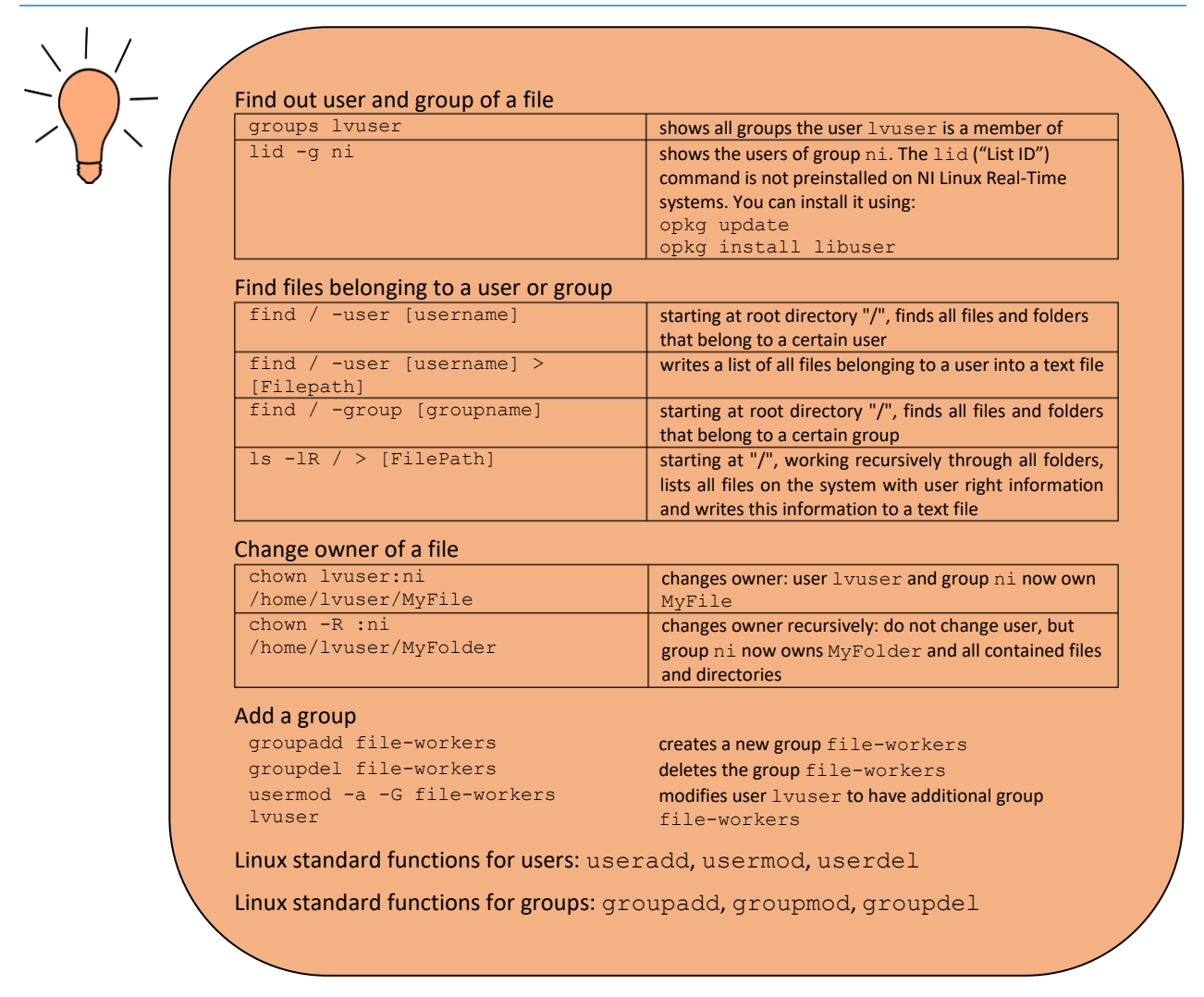

# Linux User Management with Pluggable Authentication Modules (PAM) and NIAuth

For enhanced user management and security, NI Linux Real-Time manages users with the PAM Plugin, which was originally created by well-known Linux distributor Red Hat. PAM integrates NIAuth, a cross-system NI Interface for user management. A system administrator can create new users both via Linux standard user management and via PAM. PAM is the recommended method.

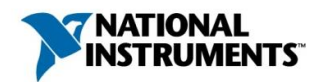

Example: Steps to create a user

- (1) Open your web browser and enter http://IPADDRESS for the URL, where IPADDRESS is the IP address of your device
- (2) The System Configurator opens. Log in via the button you will find in the upper right corner. Log in as admin
- (3) Select the third tab "Security Configuration"
	- a. To add a user, select the "+" icon at the bottom left
	- b. Choose a user name
	- c. Choose a user password via the "Change Password" Button
	- d. Do not forget to save your changes with the "Save" Button

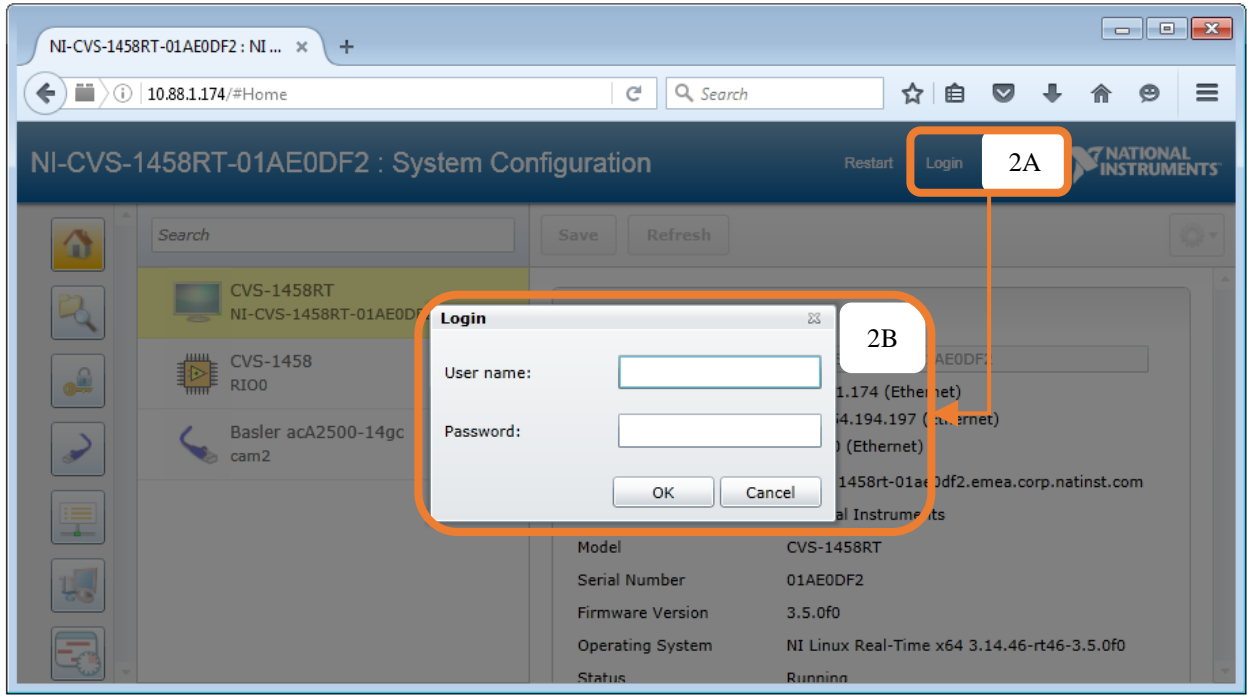

**Figure 13: Login form for System Configurator**

For creating new users, use PAM since it integrates seamlessly into the system. For changes to existing users and groups outside PAM, you can still use the traditional Linux standard functions. See section **[Useful System Commands](#page-28-0)** on page [29](#page-28-0) for an overview of these functions. See section **[Best Practices on User and Group](#page-27-0)** on page [28](#page-27-0) for an example where you would rather use the standard functions.

Please keep in mind that NI users like lvuser and webserv are deliberately hidden in the PAM administrator interface to reduce the risk of wrong settings. Use caution when changing either of these users!

Users and groups that are managed by Linux default are stored in following standard files: /etc/passwd, /etc/shadow, /etc/group

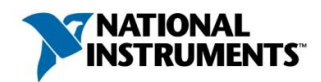

Users and groups that are managed by PAM are saved in binary form using the NIAuth Plugins: /etc/natinst/share/niauth/registry.bin

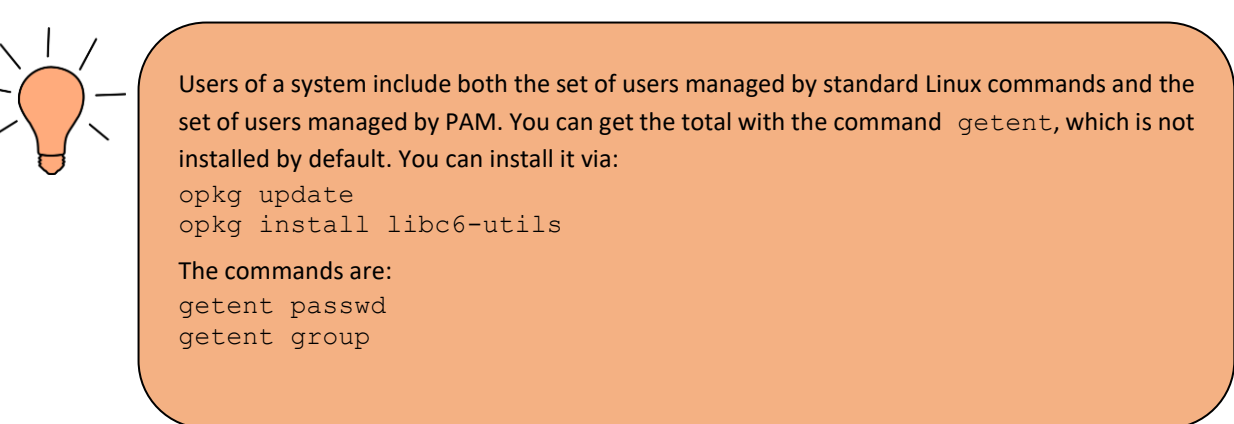

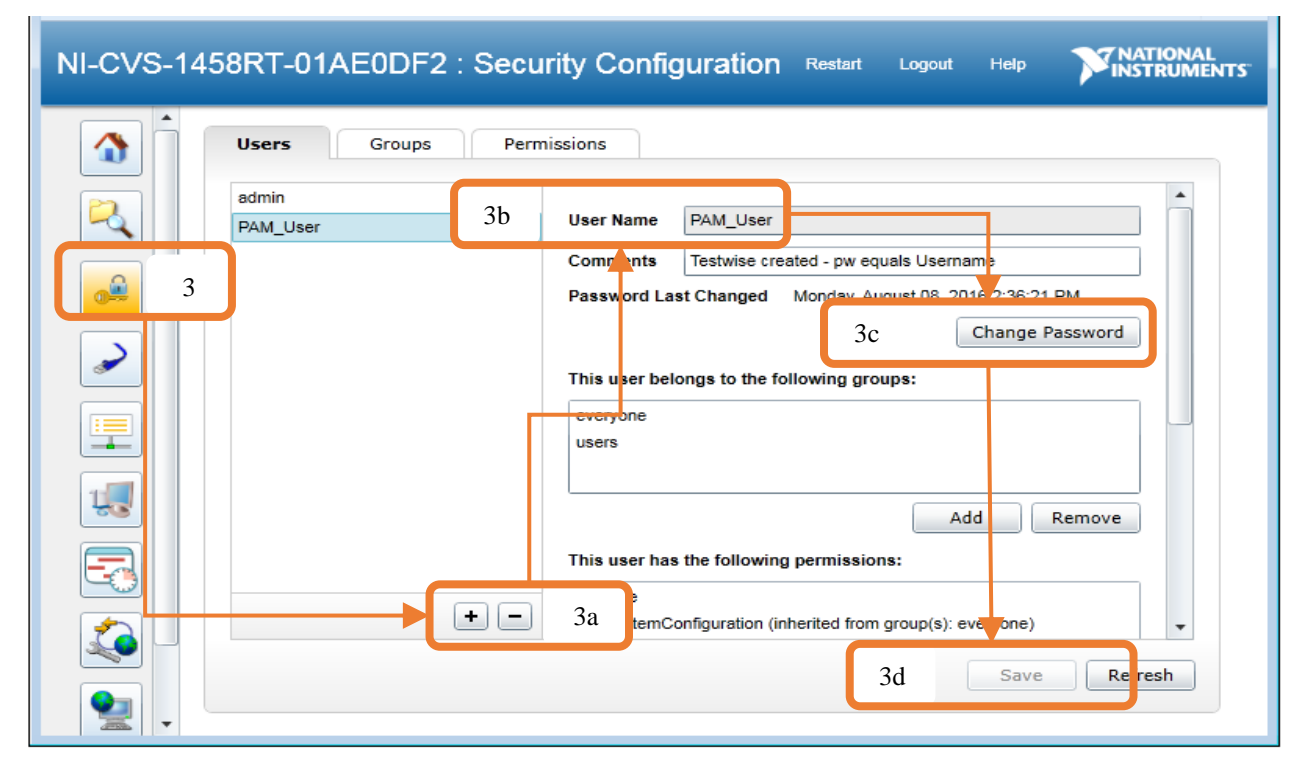

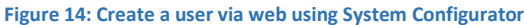

#### Best Practices on Password Security

#### <span id="page-30-0"></span>Password Complexity

With advances in computer technologies, password guidelines are constantly changing. An up-to-date set of guidelines as well as an extensive discussion on the topic can be found at Wikipedia (27.04.2017):

[https://en.wikipedia.org/wiki/Password\\_strength#Guidelines\\_for\\_strong\\_passwords](https://en.wikipedia.org/wiki/Password_strength#Guidelines_for_strong_passwords)

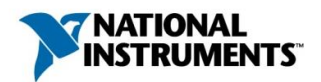

# <span id="page-31-0"></span>Change the Default Administrator Password

As a fundamental security requirement, set a password for user admin.

For a step-to-step tutorial see above section **[Password](#page-30-0)** on page [31.](#page-30-0) Follow the description, starting at 3b.

## **Links and sources:**

More on managing Linux users (27.04.2017): <http://www.tldp.org/LDP/sag/html/managing-users.html>

More on Linux access rights (27.04.2017): [http://www.tldp.org/LDP/intro-linux/html/sect\\_03\\_04.html](http://www.tldp.org/LDP/intro-linux/html/sect_03_04.html)

Starting with PAM (27.04.2017): <http://www.tuxradar.com/content/how-pam-works>

Red Hat reference documentation of PAM (27.04.2017): [https://access.redhat.com/documentation/en-US/Red\\_Hat\\_Enterprise\\_Linux/6/html/Manag](https://access.redhat.com/documentation/en-US/Red_Hat_Enterprise_Linux/6/html/Managing_Smart_Cards/Pluggable_Authentication_Modules.html)ing Smart Cards/Pluggable Authentication Modules.html

<span id="page-31-1"></span>Description of Default Users and Groups

Linux systems commonly use dedicated users (and groups) for many processes. This section describes the default users and groups in NI Linux Real-Time.

System administrators and device programmers mostly work with the three users admin, lyuser and websery. This document provides more detail about these three users in section **In-Depth [Discussion of Essential](#page-35-1) NI User Accounts admin, lvuser and [webserv](#page-35-1)** on page [36.](#page-35-1) Most of the other users have very specific permissions and purposes. They are either used by internal processes of the operating system or they are kept for compatibility reasons. If you want to reduce the number of users or groups, be aware of the risk of breaking some or all your system. Do rigorous documentation and be prepared to reset your system in worst case.

## NI Linux Real-Time Default Users

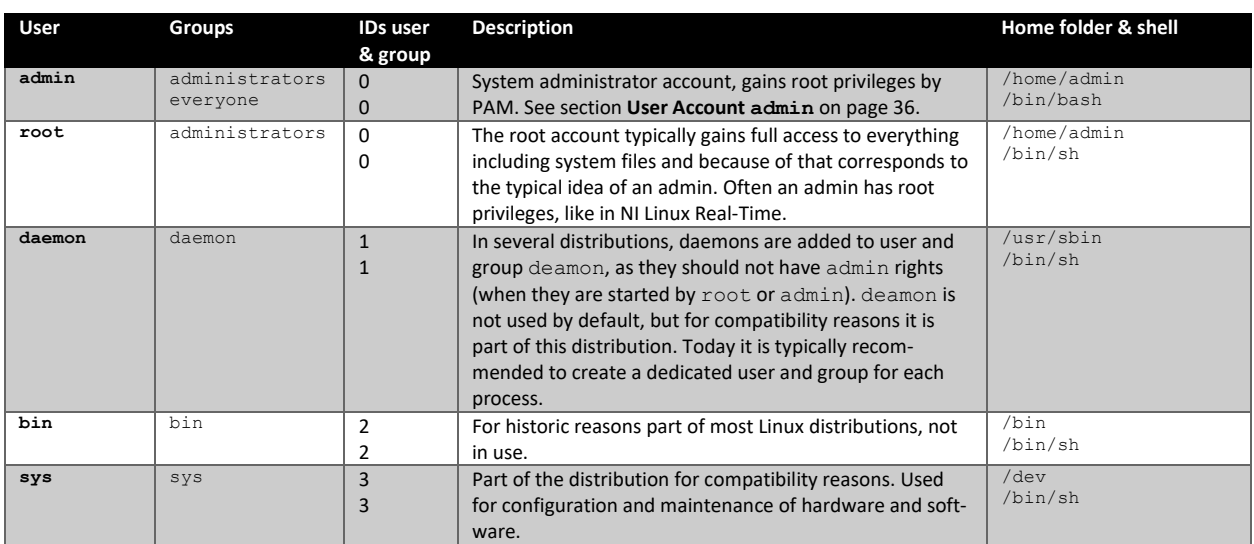

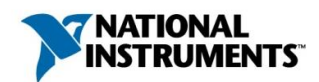

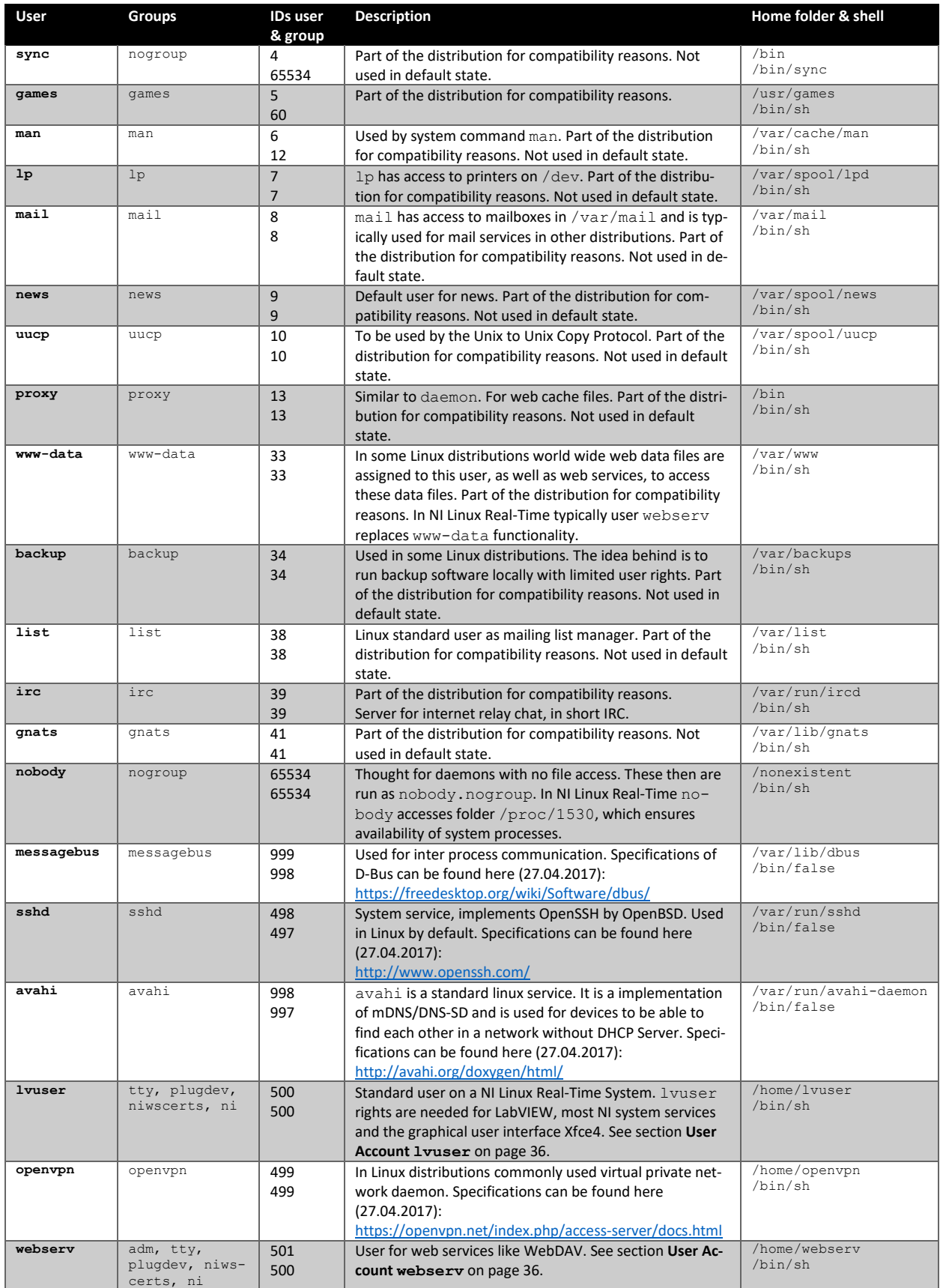

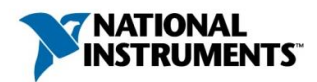

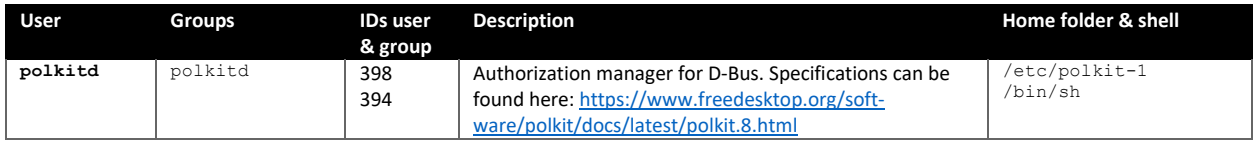

# NI Linux Real-Time Default Groups

Many of the groups listed below are not used. These are part of this distribution mainly for compatibility purposes and can still be used as originally suggested. While it is possible to delete these groups, this is not recommended.

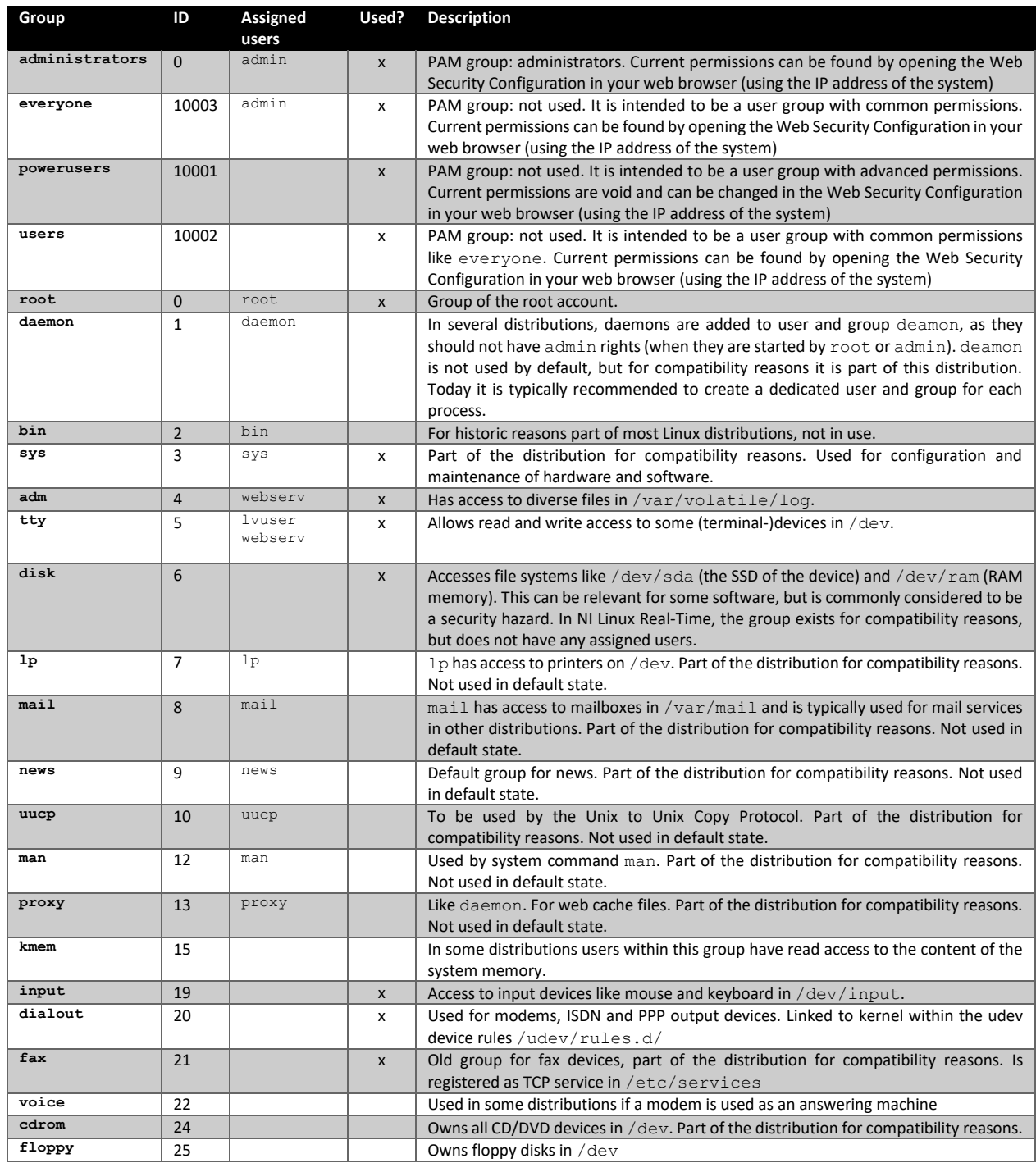

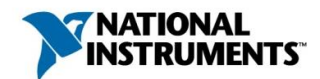

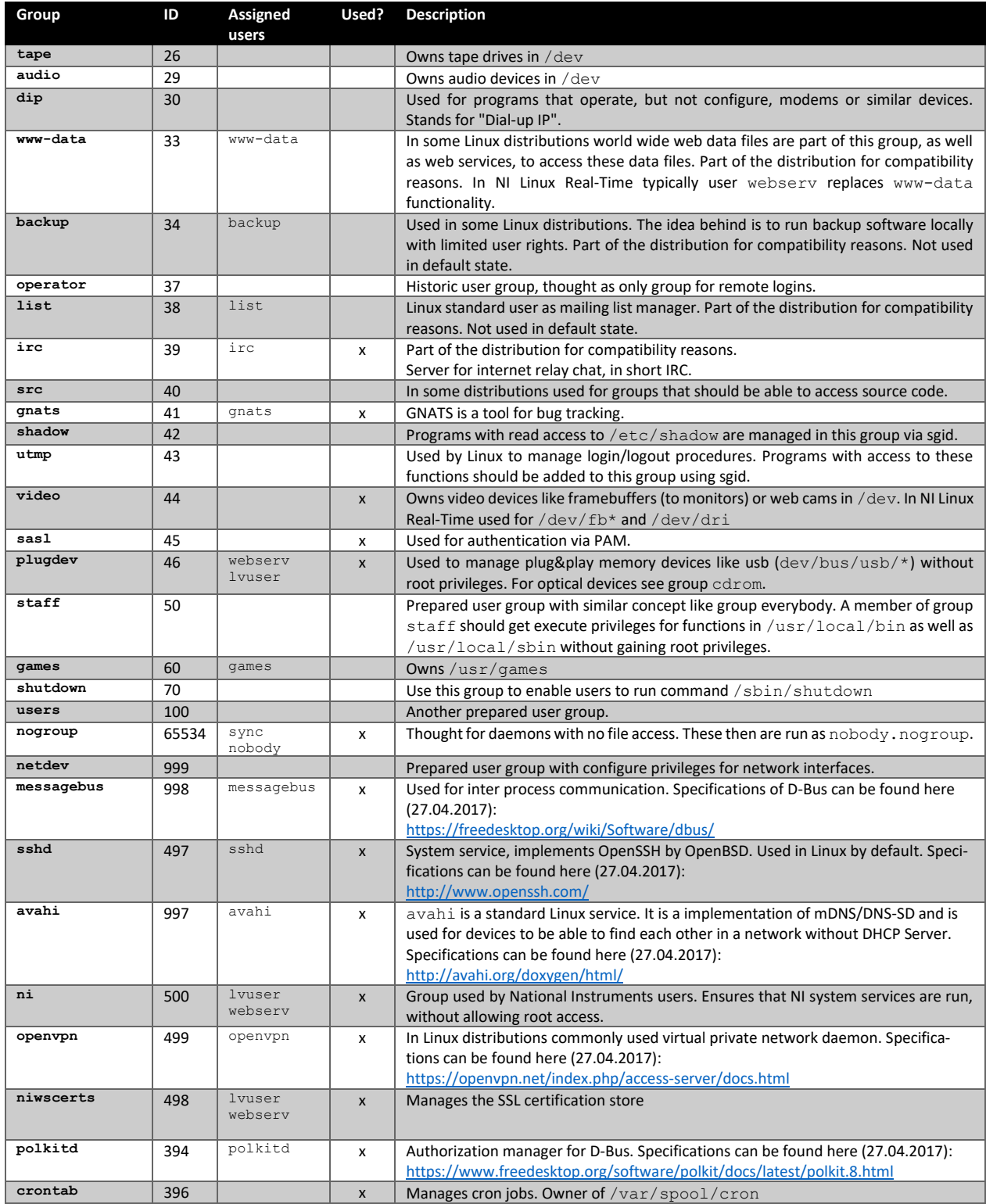

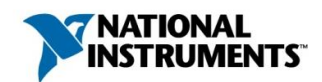

# <span id="page-35-1"></span>In-Depth Discussion of Essential NI User Accounts admin, lvuser and webserv

This section describes the NI user accounts that are the most common to configure: admin, lvuser and webserv. See section **[Description of Default Users and Groups](#page-31-1)** on pag[e 32](#page-31-1) for a full list of default users and groups..

# <span id="page-35-2"></span>User Account admin

admin is used to manage and configure the system. Via PAM plugin admin gains root access rights. This account is used to separate between system (admin) and user space (lvuser und webserv). You will use the admin account for the following activities:

- Perform NI MAX functions such as configure, restart, reset to default, and install new software
- Login via WebDAV
- Login via SSH
- Perform system functions such as chmod, mkdir ("make directory"), rm ("remove") in all folders
- Use the NI System Configuration API
- Connect from your PC to the controller via NI Vision Builder for Automation or via Eclipse

The admin account is delivered without a password and should be protected with a strong password as soon as possible. See section **[Setting up a Secure Administrator Password](#page-31-0)** on pag[e 32](#page-31-0) for instructions.

# <span id="page-35-3"></span>User Account lvuser

lvuser is the main user-space account on all NI Linux Real-Time systems. Its password is hidden for security purposes. You access lvuser in one of two ways:

- Using Linux console via the su command ("su lvuser")
- Using LabVIEW development environment

lvuser is used by the following applications:

- Most NI system services on the Linux system
- LabVIEW, including any work from a developer's computer
- Xfce4 (to enable LabVIEW to display results. GUI is also started by  $l$ vuser)

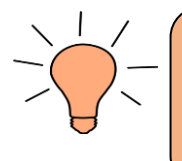

A LabVIEW development system can always login as lvuser. Because of this, it is important to disconnect ports to the development system once development has been completed. Read section **[Ethernet Port: Firewall iptables](#page-39-1)** on page [40](#page-39-1) for more information.

## <span id="page-35-0"></span>User Account webserv

webserv is used for various web services on NI Linux Real-Time systems. Its password is hidden for security purposes. You access webserv in one of two ways:

- Using Linux console via the su command ("su webserv")
- Using WebDAV. Even though you login as  $\alpha$ dmin, the WebDAV application uses webserv user permissions

webserv has write access to the following directories and creates files as files of user webserv and group ni.

/home/webserv

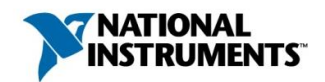

- /home/lvuser
- /tmp

lvuser, being part of group ni, gains read access for any webserv files, but typically it does not gain write access. If you do need write access for lvuser, you should change file permissions using the one of the following commands:

```
chmod g+wx [file] For a file, add write and execute rights to its group
chmod g+wx [folder] -R For a folder and its contents, add write and execute rights to its group
```
See section

**File** [Permissions](#page-26-1) on page [28](#page-26-1) for a discussion of this topic and typically used commands.

## Best Practice: Only Necessary Write and Execute Permissions for Users

The administration of folder rights in a security-oriented system is strongly coupled with the administration of user and group accounts. It is best practice to give users the minimum access rights they need.

NI Linux Real-Time is constructed in a way that user space  $(1$ vuser and webserv) cannot access system space (user admin, folder /bin, /boot, /dev, /proc, /run, /sbin, /sys) in an unauthorized way.

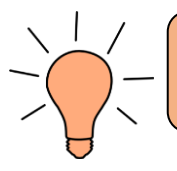

Each file in the system has its specific access rights settings. You get a complete reference of all user rights using the comand ls -lR > [PathToTextfile].

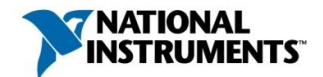

# Introduction to Mandatory Access Control with SELinux

#### About SELinux

SELinux is an implementation of Mandatory Access Control, which is explained in section **[Access Control](#page-23-0)** on page **[24](#page-23-0)**. It controls access for processes, while standard Linux Access Control (an implementation of Discretionary Access Control) controls access for users and groups. Access control via SELinux is handled by the system, not the user. SELinux is part of the Linux kernel, so an attacker must exploit the kernel itself to compromise it.

SELinux intercepts any process calls within the system (which includes all functions a user will start knowingly or unknowingly). The call is validated by SELinux using a policy, which is a set of rules. If a rule for this kind of behavior exists, then permission is granted. In every other case permission is denied and the denial is logged.

SELinux access is checked only after DAC checks succeed. This means that if a user does not have the necessary DAC permissions to access a specific file, no SELinux checks are done. If the access is allowed via DAC, then SELinux cheks are done but only if the SELinux mode is not "disabled". When the SELinux mode is "permissive", SELinux logs warnings for policy violations but does not prevent such access from occurring. When the SELinux mode is "enforcing", SELinux prevents access for all policy violations.

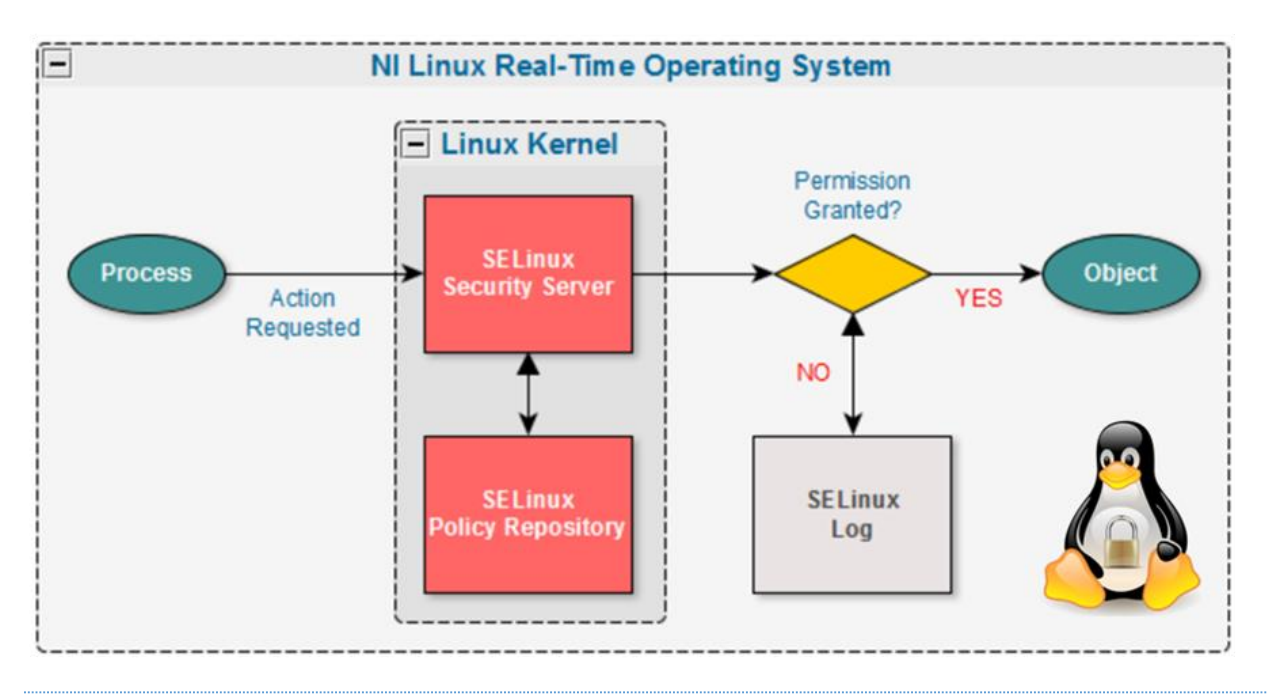

#### Benefits and Drawbacks of SELinux

Recall the example from section **[Access Control](#page-23-0)** on page **[24](#page-23-0)**: An attacker accesses the cat executable and replaces it with a version that also opens a network socket and streams data to the intruder. Without SELinux, cat runs with your accounts privileges, so it can do everything you can do, including opening and writing to the network socket.

With an SELinux policy, you can create rules that only allow cat to read files and not open them for write access. This would effectively prevent cat from writing to a network socket since sockets are treated as files (like everything else in Linux). You can further restrict the read access to specific directories or files, which is useful to prevent lowlevel read access to devices. The same is true for any other commands or software: unless there is a rule permitting

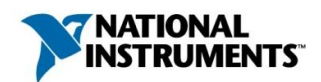

an action on a specific object, the action will be denied. With SELinux, you get a very granular additional layer of security that can be tailored specifically for how you intend your system to operate.

SELinux enables strong separation between applications. Even untrustworthy applications can be run with less risk by strongly restricting their access rights, and the impact of exploited processes is reduced to the allowed actions for that process. If the policy implementation has been done properly, SELinux enables a system to defend itself exploits from outside and inside the system.

SELinux provides a way to realize very tight access control. SELinux policy development requires a considerable amount of knowledge and effort. Make sure to allocate sufficient resources for this and start the work early in development. Once implemented, any changes to the system need to be reflected in a policy update, an effort that needs to be factored into your maintenance plans.

# How Much Help Will I Need?

National Instruments provides a reference policy that covers the behavior of some of the NI-specific services and options on our real-time targets. This reference policy is insufficient for most production uses. You should take further actions to customize the security policy for your system. Doing so requires detailed knowledge of the low-level behavior of your application, Linux operating systems, and NI's runtime libraries and configuration software. For customers who are not already skilled in SELinux policy work, we recommend engaging a third party to develop a policy for your application (e.g. Tresys Technology, upon whose SELinux reference policy the NI reference policy is based).

# Tresys Technology SELinux page (27.04.2017): <http://www.tresys.com/solutions/security-enhanced-linux>

National Instruments provides the libraries and tools needed to install SELinux and the reference policy to your target system using the package manager. However, National Instruments does not provide support for installing, configuring, or using SELinux beyond given documentation. If you encounter problems with the SELinux implementation on your target, National Instruments recommends seeking external help.

## Installing and Configuring SELinux on Your NI Linux Real-Time System

National Instruments provides tutorials for installing SELinux on your NI Linux Real-Time system and customizing the NI reference policy.

SELinux reference policy and tutorials for NI Linux Real-Time (27.04.2017): <https://github.com/ni/ni-refpolicy>

# Learning SELinux

Learning SELinux can be a challenge to learn. A good introduction for new users can be found on the SELinux for Red Hat Enterprise Linux page.

Documentation on SELinux for Red Hat Enterprise Linux (27.04.2017): [https://access.redhat.com/documentation/en-US/Red\\_Hat\\_Enterprise\\_Linux/6/html/Security-Enhanced\\_Linux/in](https://access.redhat.com/documentation/en-US/Red_Hat_Enterprise_Linux/6/html/Security-Enhanced_Linux/index.html)[dex.html](https://access.redhat.com/documentation/en-US/Red_Hat_Enterprise_Linux/6/html/Security-Enhanced_Linux/index.html)

Official information on the SELinux project (27.04.2017): [http://www.selinuxproject.org](http://www.selinuxproject.org/page/Main_Page)

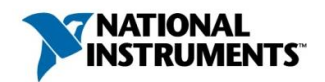

# <span id="page-39-1"></span><span id="page-39-0"></span>Hardening Interfaces

# Ethernet Port: Firewall iptables

NI Linux Real-Time includes the Linux standard firewall iptables, which is part of the netfilter.org project.

IPtables official documentation (27.04.2017): <https://www.netfilter.org/documentation/index.html>

iptables is software for packet filtering. iptables operates at Open Systems Interconnection (OSI) model layer 3 (network layer). iptables is also able to filter higher layers. For example, it is possible to filter specific transportlayer TCP or UDP ports (layer 4) and at outgoing packages at the application layer (layer 7) using the process ID of the application.

Any system connected to a network can be exposed to attacks that originate from the local network or a remote network: packet sniffing, packet injection, packet alteration and substitution, denial of service, brute force attacks, and many more. General purpose desktop systems can be protected only so far before the security measures impact usability. Special purpose embedded systems, on the other hand, can go much further in their security measures. Security measures for communication can be very restrictive, allowing only the communications known by the system developers. It is advisable to configure their firewall interfaces following two guiding principles:

# - **Ignore ("DROP") all undefined requests**

The communication needs of an embedded system are known, so all other ports should remain closed by default. In the context of iptables, **DROP** means that a system does not respond to the sender of a forbidden connection (thus informing the attacker that the system exists). Subsection **[iptables](#page-39-2) Basics: [Chains](#page-39-2)** on page [40](#page-39-2) explains the exact implementation of this requirement.

## - **The embedded system is the only one that initiates connections**

Implement communications in a way that they are only initiated by the system and cannot be triggered by external participants. This design pattern works across firewalls that use network address translation to hide system network addresses from remote networks.

You will find an example implementation for both requirements in subsection

## **[Commented Example: Security-Oriented Script with policy DROP](#page-42-0) and One Open TCP** Port on page [44.](#page-42-0)

## <span id="page-39-2"></span>iptables Basics: Chains and Their Policy

iptables configures rules that are used by netfilter to decide which packets to ACCEPT and which to DROP. Firewall rules are by default distributed to three groups called Chains.

- Chain INPUT controls the behavior of the firewall for incoming connections.
- Chain FORWARD controls the behavior of the firewall for connections within the Linux System.
- Chain OUTPUT controls the behavior of the firewall for outgoing connections.

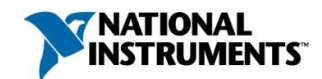

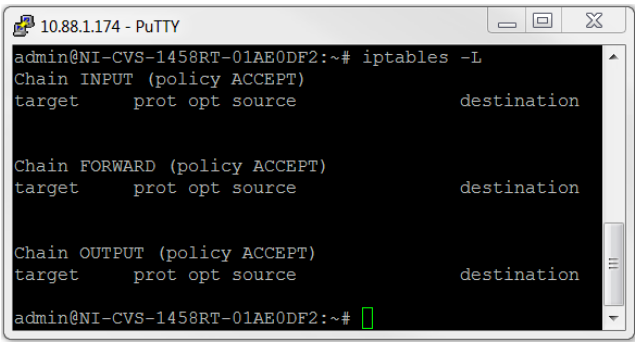

They are called Chains because the firewall rules are appended like the rings of a chain. iptables works through a Chain's rules in order, and if no defined rule for a packet exists, the general  $pol$ icy of this chain is applied. One of two general policies is assigned to each of the three Chains. In practice, you set the policy first, and then create the rules that are the exceptions to the policy).

**Figure 15:** All three Chains and their policy (factory settings). Each line below each Chain (with header target prot opt source destination) shows a rule in the configured system. Use the command iptables -L to list the current iptables configuration.

policy ACCEPT specifies that the Chain accepts connections by default and that defined rules prohibit connections. This means that  $pol-$ 

icy ACCEPT corresponds to a non-configured firewall. It is the default policy for all three chains, so all network connections are accepted.

policy DROP specifies that the Chain rejects connections by default and that defined rules allow connections. No response is given to the source of a connection when a packet is dropped.

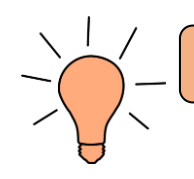

It is strongly advised to use  $\text{policy }$  DROP for all Chains.

# Other iptables Commands

```
iptables -L
# Shows the current iptables configuration
iptables -P INPUT DROP
iptables -P FORWARD DROP
iptables -P OUTPUT ACCEPT
                      | chosen policy (DROP or ACCEPT)
# | |
               | chosen Chain (by default INPUT, FORWARD and OUPUT exist)
# |
           -P means "policy"
# 
iptables -F
           -F means "forget all rules in all existing Chains"
# 
iptables -X
        | -X means "delete all not-standard chains"
#
iptables-save > /etc/natinst/share/iptables.conf
 | save the current iptables settings."
       Important: Only then your configuration will still be existing after reboot.
```
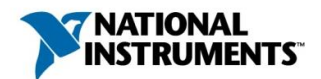

# Structure of a Typical iptables Rule

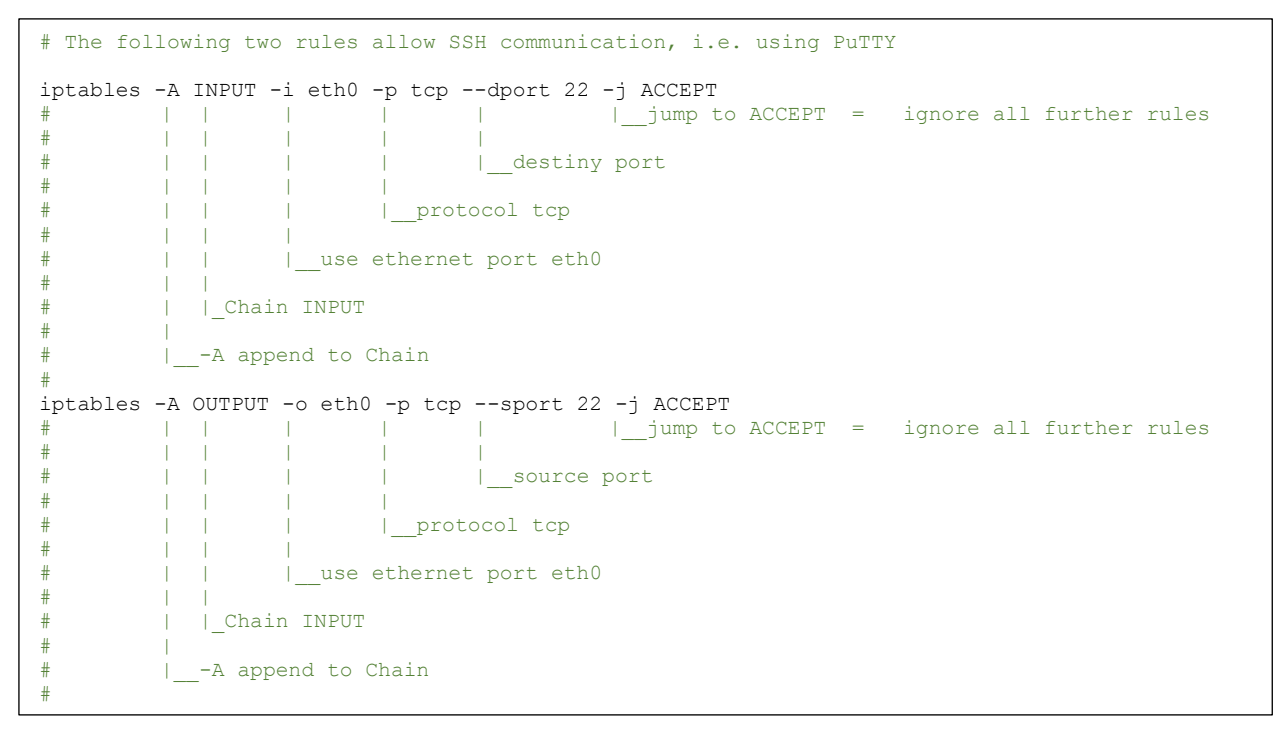

#### Best Practices: Programming with LabVIEW

- (1) Only use communication protocols that use a small range of ports (e.g., TCP with STM library) instead of communication protocols with a large range of ports (e.g., network streams or network variables). This limits the number of ports you need to open in iptables.
- **(2)** Today's industrial cameras often use the Gigabit-Ethernet Vision protocol. This protocol assigns open TCP ports dynamically, without any limitations in range, which in fact rules out any firewall security on the dedicated Ethernet port. Here it is best practice to use this port exclusively for the camera and to secure physical access to the port. When performance is important, you can connect only one camera per port. For example, iptables settings se[e](#page-42-0)
- **(3) [Commented Example: Security-Oriented Script](#page-42-0) with policy DROP and One Open TCP** Port on pag[e 44.](#page-42-0)
- **(4)** If you configure and activate the firewall using a SSH connection, make sure to allow SSH before anything else so that you do not lock yourself out. iptables immediately applies updated rules, which in case of policy DROP means that it cuts any existing connections to the system. If you accidentally lock yourself out of SSH, you can undo the settings by directly connecting a mouse and a keyboard and editing iptables. For example iptables settings, again, se[e](#page-42-0)
- **(5) [Commented Example: Security-Oriented Script](#page-42-0) with policy DROP and One Open TCP** Port on pag[e 44.](#page-42-0)
- (6) With the lvuser account, the LabVIEW development system has full access to LabVIEW code on the system. This access is not meant to be secured by a password, and the password of  $l$ vuser is hidden. At the same time the development system uses various fixed and dynamic ports for communication to the embedded system (for convenience). From a security perspective, it is best practice to deactivate the firewall during development and activate it after development is completed. Make sure that the firewall rules prevent access to the Linux system via NI MAX and LabVIEW.

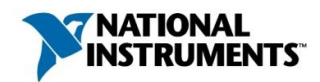

# Example Scripts

Commented Example: Basic Settings "All Ports Open"

Basic settings of the firewall are "unconfigured" or "all ports open"

You go back into basic settings using following script:

```
# -------------------------------------------------------------------------- #
# RESET iptables to standard config #
# -------------------------------------------------------------------------- #
# RESET DEFAULT POLICIES
iptables -P INPUT ACCEPT
iptables -P FORWARD ACCEPT
iptables -P OUTPUT ACCEPT
# FLUSH ALL RULES, ERASE NON-DEFAULT CHAINS
iptables -F
iptables -X
```
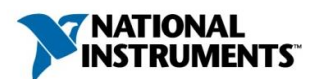

Commented Example: Security-Oriented Script with policy DROP and One Open TCP Port

Proposal for an iptables script:

```
# --------------------------------------------------------------------------------------- #
# Standard settings for basic security ... PuTTY will work after that
# --------------------------------------------------------------------------------------- #
# FLUSH ALL RULES, ERASE NON-DEFAULT CHAINS
iptables -F
iptables -X
# Adds SSH - PuTTY Contact. Do that first to stay in contact. 
# If you DROP all connections first, you will shut yourself out
iptables -A INPUT -i eth0 -p tcp --dport 22 -m state --state NEW,ESTABLISHED -j ACCEPT
iptables -A OUTPUT -o eth0 -p tcp --sport 22 -m state --state ESTABLISHED -j ACCEPT
# For security purposes change policies "-P" (means default reactions) 
# for all Chains to "DROP" (means "do not react")
iptables -P INPUT DROP
iptables -P FORWARD DROP
iptables -P OUTPUT DROP
# --------------------------------------------------------------------------------------- #
# GigE communication on ethernet port 1 – applies to you if you use GigE-cameras
# Sadly GigE uses dynamic ports. To ensure security, turn off Firewall for the used
# HW Port. Wire Camera and Vision System directly and make sure an offender cannot
# open that hardwired connection
# Reference:
# http://www.ni.com/product-documentation/5846/en/#toc3
# --------------------------------------------------------------------------------------- #
iptables -A INPUT -i eth1 -j ACCEPT
iptables -A OUTPUT -o eth1 -j ACCEPT
iptables -A FORWARD -o eth1 -j ACCEPT
# --------------------------------------------------------------------------------------- #
# Here you open Ethernet TCP Port 55555 in both directions, but the outgoing connection 
# has to be the one that starts the connection. 
# You can communicate on this port, for example, using the TCP STM Library
# --------------------------------------------------------------------------------------- #
iptables -A INPUT -i eth0 -p tcp --dport 55555 -m state --state ESTABLISHED -j ACCEPT
iptables -A OUTPUT -o eth0 -p tcp --sport 55555 -m state --state NEW,ESTABLISHED -j ACCEPT
# --------------------------------------------------------------------------------------- #
# Save iptables configuration so that it survives a restart
         # --------------------------------------------------------------------------------------- #
iptables-save > /etc/natinst/share/iptables.conf
```
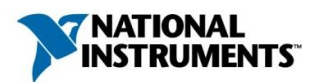

# <span id="page-44-0"></span>Additional Information

# <span id="page-44-1"></span>Deepen Your Linux Knowledge

To acquire general Linux knowledge and to reference typical functions, you can visit several projects that maintain free and well-written reference documentation. In general, documentation that is applicable to all Linux distributions applies to NI Linux Real-Time.

Linux Guide of the Wikibooks project (27.04.2017): [https://en.wikibooks.org/wiki/Linux\\_Guide](https://en.wikibooks.org/wiki/Linux_Guide)

The Linux Documentation Project containing several works of reference (27.04.2017): <http://www.tldp.org/guides.html>

<span id="page-44-2"></span>Deepen Your Linux Security Knowledge

Embedded developers working on security-critical projects can learn from the best practices of Linux network administrators. Many of the best practices they discuss are directly helpful for the embedded industry. Not all software tools used on server or desktop systems are appropriate for embedded systems since they might consume too much memory or depend on components that can interfere with real-time performance.

The Debian Administrator's Handbook (27.04.2017): <https://debian-handbook.info/browse/stable/>

Gentoo Linux Security Handbook (27.04.2017): [https://wiki.gentoo.org/wiki/Security\\_Handbook/Full](https://wiki.gentoo.org/wiki/Security_Handbook/Full)

NI Community Group maintained by NI engineers for all questions related to NI Linux Real-Time (27.04.2017): <https://decibel.ni.com/content/groups/ni-linux-real-time>

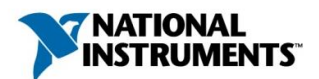